МИНИСТЕРСТВО СЕЛЬСКОГО ХОЗЯЙСТВА И ПРОДОВОЛЬСТВИЯ РЕСПУБЛИКИ БЕЛАРУСЬ

УЧРЕЖДЕНИЕ ОБРАЗОВАНИЯ «ВИТЕБСКАЯ ОРДЕНА «ЗНАК ПОЧЕТА» ГОСУДАРСТВЕННАЯ АКАДЕМИЯ ВЕТЕРИНАРНОЙ МЕДИЦИНЫ»

**Кафедра технологии производства продукции и механизации животноводства**

# **ЦИФРОВЫЕ ТЕХНОЛОГИИ В ЖИВОТНОВОДСТВЕ. АВТОМАТИЗИРОВАННЫЕ И ИНФОРМАЦИОННЫЕ СИСТЕМЫ УПРАВЛЕНИЯ ПРОЦЕССАМИ КОРМЛЕНИЯ, ДОЕНИЯ И СОДЕРЖАНИЯ ЖИВОТНЫХ**

Учебно-методическое пособие

для студентов II ступени получения высшего образования по специальности 1-74 80 03 «Зоотехния»

> Витебск ВГАВМ 2022

#### УДК 637.11.02 ББК 46.00-642 Ц75

Рекомендовано к изданию методической комиссией биотехнологического факультета УО «Витебская ордена «Знак Почета» государственная академия ветеринарной медицины» от 16.12.2021 года (протокол № 2)

#### Авторы:

старший преподаватель *И. Н. Таркановский;* кандидат технических наук, доцент *А. В. Гончаров;* кандидат сельскохозяйственных наук, доцент *Ю. В. Истранин;* кандидат технических наук, доцент *А. М. Карпеня;* кандидат сельскохозяйственных наук, доцент *К. Л. Медведева;* кандидат сельскохозяйственных наук, доцент *Л. В. Шулъга*

Рецензенты:

кандидат сельскохозяйственных наук, доцент *Т. В. Петрукович;* кандидат ветеринарных наук, доцент *В. М. Мироненко*

**Цифровые технологии в животноводстве. Автоматизированные** Ц75 **и информационные системы управления процессами кормления, доения и содержания животных :** учеб.-метод. пособие для студентов II ступени получения высшего образования по специальности 1-74 03 01 «Зоотехния» / И. Н. Таркановский [и др.]. - Витебск : ВГАВМ, 2022. - 68 с.

Учебно-методическое пособие подготовлено в соответствии с учебной программой по дисциплине «Цифровые технологии в животноводстве» для учреждений высшего образования для магистрантов по специальности 1 -74 03 01 «Зоотехния». В пособии изложены методические материалы для проведения практических занятий, индивидуальные задания по отдельным темам.

Учебно-методическое пособие позволяет получить необходимые знания и навыки с последующим применением на практике.

> **УДК 637.11.02 ББК 46.00-642**

© УО «Витебская ордена «Знак Почета» государственная академия ветеринарной медицины», 2022

# **Содержание**

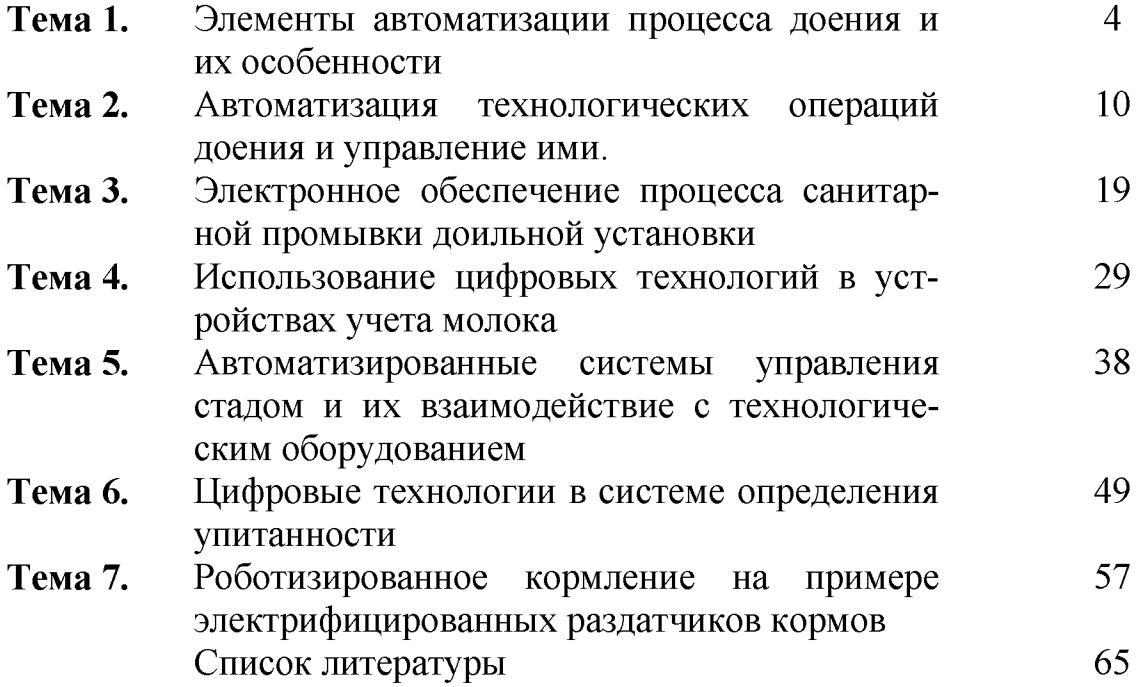

### **Тема 1. ЭЛЕМЕНТЫ АВТОМАТИЗАЦИИ ПРОЦЕССА ДОЕНИЯ И ИХ ОСОБЕННОСТИ**

**Цель работы:** изучить назначение, особенности и взаимодействие элементов автоматизации при эксплуатации доильной установки.

**Материальное обеспечение:** фрагмент действующей установки «Параллель», методические указания.

### **Порядок выполнения работы:**

- 1. Изучить назначение элементов автоматизации доения, их взаимодействие друг с другом.
- 2. Изучить технические особенности элементов автоматизации доения.
- 3. Произвести запуск доильной установки и провести идентификацию животного на доильном месте, при прохождении через селекционные ворота.
- 4. Составить отчет о работе.

Время выполнения работы: 2 часа.

### **Общие сведения**

В ходе проведения процесса машинного доения коров в интенсивных условиях требуется частичная или полная автоматизация отдельных технологических операций. Это позволяет качественно организовать технологический процесс доения, систематизировать работу по зоотехническому учету и селекции, облегчить работу ветеринарных специалистов и операторов машинного доения.

При выпуске доильной установки производитель имеет возможность наделения ее разнообразными функциями, направленными на автоматизацию процесса доения. При этом, при организации практической эксплуатации оборудования, многие из автоматических операций не используются на практике. Это происходит по причине выхода технических средств из строя, по причине непроведения технического обслуживания оборудования, недостаточной квалификации обслуживающего персонала.

### **1. Назначение и общее взаимодействие элементов автоматизации процесса машинного доения**

Рабочий процесс машинного доения коров объединяет в себе сразу несколько отдельных технологических процессов и структурных звеньев. В общем виде такое взаимодействие можно представить в виде структурной схемы, которая приведена на рисунке 1.

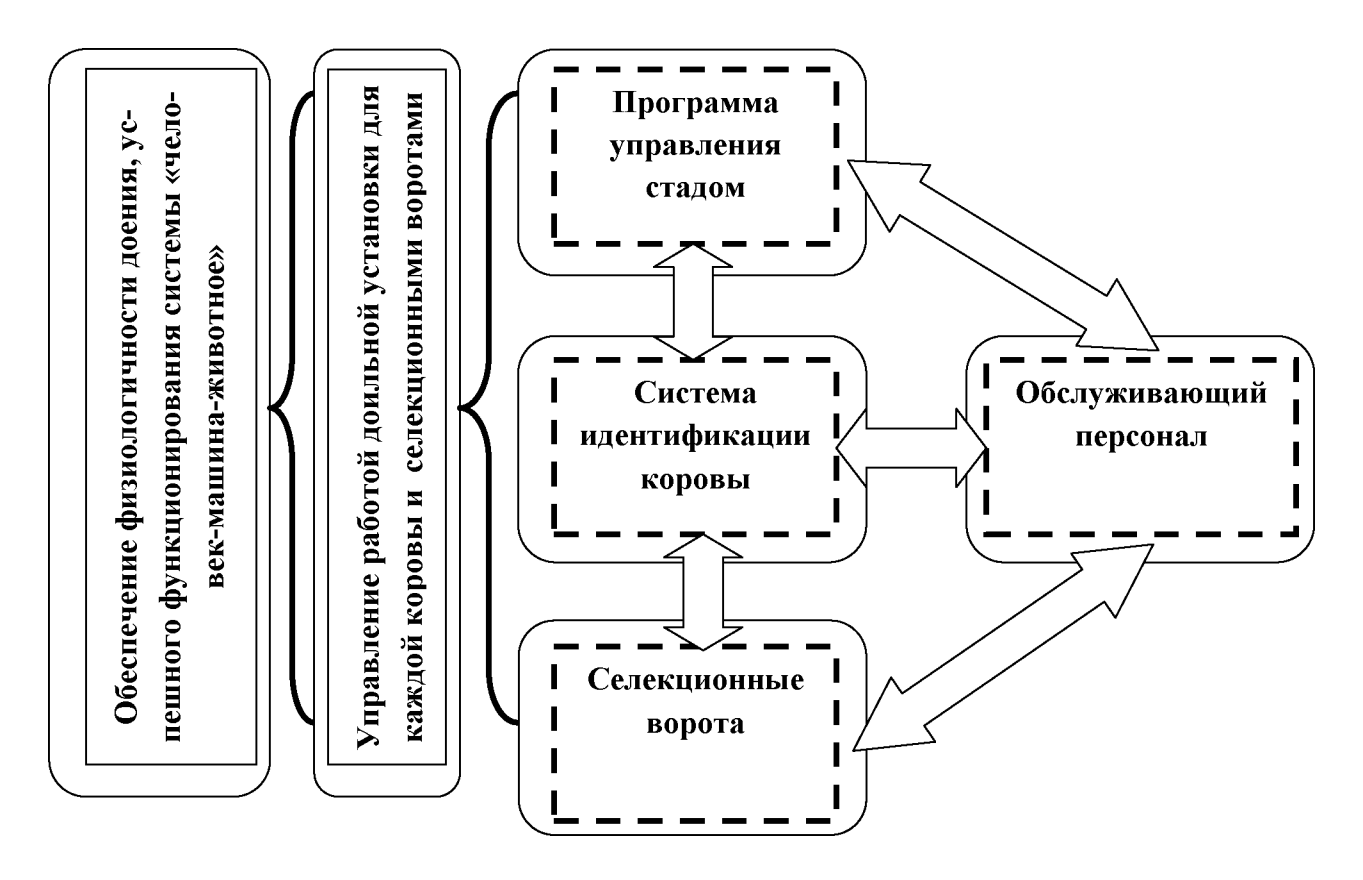

**Рисунок 1 - Структурная схема взаимодействия отдельных элементов при автоматизации процесса доения**

Согласно с приведенной схемой при доении коровы возможны несколько сценариев проведения машинного доения коров на современном доильном оборудовании:

1. Автоматическое распознавание коровы (идентификация) с последующим доением, а также автоматическим выполнением отдельных операций (стимуляция молокоотдачи, снятие доильного аппарата в конце доения, отделение коровы на выходе из доильного зала и др.).

2. Проведение технологических операций машинного доения под надзором обслуживающего персонала (операторы доения, зоотехник-селекционер, начальник МТК или заведующая фермой, представители ветеринарной службы) в полуавтоматическом режиме на основании селекционных мероприятий или другой информации.

3. Определение индивидуальных режимов доения, включая и недопущение к доению отдельных животных, с учетом состояния отдельной коровы, необходимости проведения зоотехнических и ветеринарных мероприятий.

Таким образом, **автоматизация процесса машинного доения коров** предполагает выполнение отдельных его операций в автоматическом режиме с целью повышения физиологичности доения и улучшения взаимодействия в связке «человек-машина-животное».

Определение сценария процесса машинного доения связано с профессиональной компетенцией персонала, уровнем технического оснащения оборудования и его состоянием. Пример автоматизации отдельных операций машинного доения коров приведен в таблице 1.

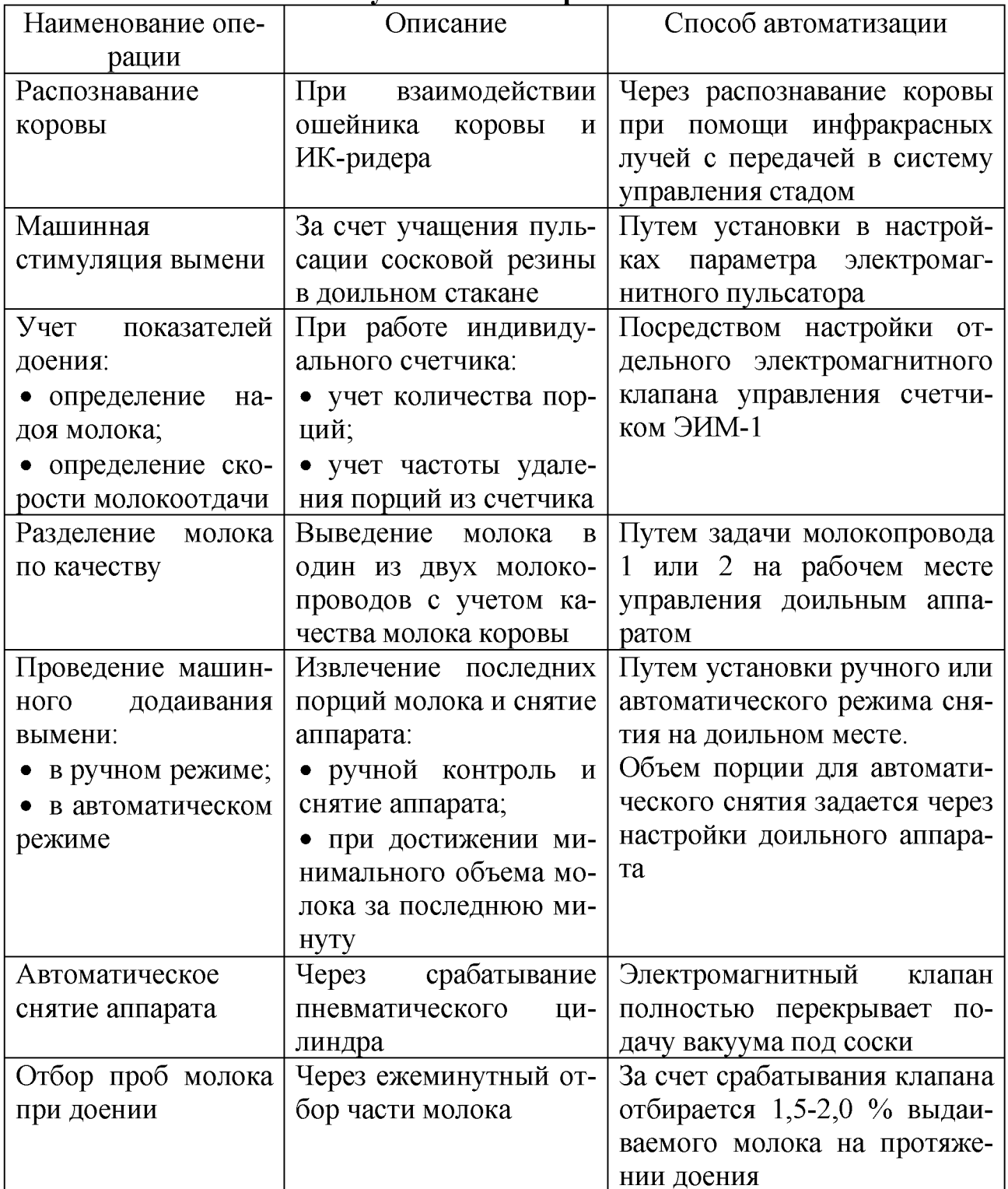

### Таблица 1 - Автоматизированные операции машинного доения на установке «Параллель»

### **2. Работа системы идентификации животных во взаимодействии с доильной установкой и селекционными воротами**

Система идентификации коров представлена следующими составными элементами:

- 1. Ошейник с расположенным в нем передатчиком информации для идентификации животного.
- 2. Устройство принятия и передачи сигнала от ошейника на животном ИК-ридер.
- 3. Электронные блоки приема, обработки информации.

Чипирование животных позволяет не только осуществлять маркировку скота. Обеспечивается возможность осуществлять контроль и планирование сразу по нескольким направлениям:

- Автоматический контроль передвижения скота.
- Оперативная информация по состоянию животного.

• Составление карты движения животных (организация процесса доения, нахождение коровы внутри лактации).

**Принцип действия** системы ИК-идентификации заключается во взаимодействии в ИК-ридера с датчиком ошейника животных в ИК-диапазоне. В датчике ошейника расположен чип, который сохраняет как исходную информацию (номер коровы, возраст), так и накопленную информацию за определенный период времени (активность, информация датчиков). Вся информация накапливается и передается по запросу благодаря установленному программному обеспечению.

Преимуществом автоматического взаимодействия ошейника чипированного животного с компьютером, а значит и электронными базами данных, является автоматическое выполнение ежедневных рутинных операций: статистики продуктивности, ведения ветеринарного паспорта коровы, проведение селекционной и племенной работы в условиях крупно-товарных комплексов.

При попадании коровы в зону действия ИК-ридера (на доильном месте, в створе селекционных ворот) происходит запрос электронной информации от чипа к приемнику. При необходимости такой запрос может повторяться неоднократно (рисунок 2).

Среди передаваемой информации будет не только идентификационный номер коровы. Также это могут быть сигналы от датчиков активности коровы (перемещение по стойлу, жевательная активность). В результате специалисты зоотехники и ветеринарные врачи могут оперативно реагировать на корову, находящуюся «в охоте», или в случае болезненного состояния. Помимо установки над доильным местом и в рамке селекционных ворот, приемники ИК-сигнала устанавливаются в стойловом помещении. Радиус приема сигнала каждым составляет до 50 метров, поэтому для покрытия всей площади коровника требуется 3-4 таких приемника.

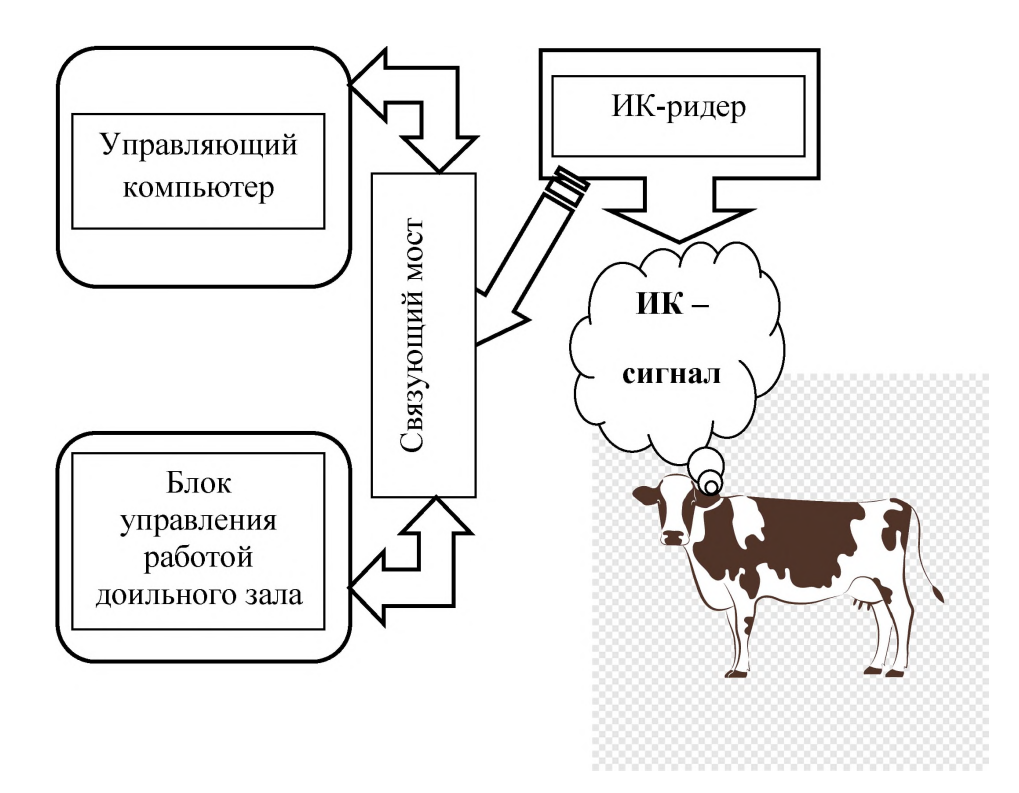

#### **Рисунок 2 - Взаимодействие элементов системы идентификации животных**

Для нормального функционирования селекционных ворот в его составе также используются два вида элементов электронного управления:

1. ИК-ридер: устройство установлено на входе и служит для идентификации коровы.

2. Фото-датчики: помогают распознать положение коровы. Один из них установлен перед входом, два других - последовательно в тоннеле после ворот, и контролируют движение животного.

Устройство обеспечения работы и контроля этапов прохождения коровы установлено в непосредственной близости от селекционных ворот, и также может использоваться для настройки работы. Задание на отделение коровы может производиться еще из двух устройств:

- Непосредственно с рабочего места.
- С центрального компьютера управления работой доильного зала.

Задача коровы на отделение может производиться как на один раз, так и на отдельные временные интервалы (несколько доений, неделя и т. д.).

#### **Контрольные вопросы**

1. Назначение автоматизации процесса машинного доения коров.

2. Назовите операции, выполняемые при доении на доильной установке в автоматическом режиме.

3. Особенности работы и управления системой идентификации животных.

4. Назовите основные компоненты системы идентификации животных.

### **Содержание отчета**

1. Дать понятие «автоматизации процесса машинного доения коров».

2. Привести общую схему взаимодействия элементов при автоматизации процесса доения.

3. Перечислить автоматизированные операции процесса машинного доения коров.

4. Выполнить схему взаимодействия элементов управления селекционными воротами.

# Тема 2. АВТОМАТИЗАЦИЯ ТЕХНОЛОГИЧЕСКИХ ОПЕРАЦИЙ ДОЕНИЯ И УПРАВЛЕНИЕ ИМИ

Цель работы: изучить возможности автоматического управления отдельными технологическими операциями доения, техническое обеспечение и возможности по управлению машинной стимуляцией, автоматическим снятием доильных аппаратов.

Материальное обеспечения: фрагмент действующей установки «Параллель», методические указания.

### Порядок выполнения работы:

- 1. Изучить назначение и возможность автоматизации технологических операций доения.
- 2. Изучить техническую возможность автоматизации отдельных операций процесса доения.
- 3. Произвести запуск доильной установки и провести настройку отдельных операций доения на параметры по заданию преподавателя.
- 4. Составить отчет о работе.

Время выполнения работы: 2 часа.

### Общие сведения

Доильный аппарат автоматизированной доильной установки типа «Параллель» ОДО «Полиэфир» предназначен для извлечения молока из вымени животного. Однако наряду с традиционной функцией, работа аппарата основана на принципе автоматического сопровождения процесса доения. Это достигается за счет получения и использования в автоматическом режиме целого ряда сведений при извлечении молока из вымени, использования в конструкции вместо традиционных пульсаторов трех парных электромагнитных пульсато-DOB.

В процессе доения основные функции оператора машинного доения сводятся к подготовке вымени коровы и надеванию доильного аппарата. Многие последующие процессы автоматизированы. Оператору остается проводить визуальный контроль доения, а после его окончания - проверить полноту выдаивания и провести последоильную обработку сосков.

Автоматизированы следующие процессы обслуживания коровы доильным аппаратом:

1. Массаж сосков вымени на начальном этапе доения и его отключение.

2. Отбор проб для проведения анализа качественных характеристик молока.

3. Учет количественных показателей доения - надой, скорость молокоотдачи.

4. Снятие доильного аппарата после прекращения подачи вакуума в подсосковую камеру.

5. Предупреждения «холостого» доения в случае отсутствия припуска молока.

Все эти возможности получены в результате внедрения в систему управления доением различных датчиков, электромагнитных управляемых пульсаторов и электронного управляющего блока. Все рабочие режимы контролируются и задаются через управляющую программу «Майстар».

По конструктивному исполнению доильный аппарат относится к следующему типу - аппарат попарного доения с парой электромагнитных клапанов.

Основные технические характеристики и рабочие параметры представлены в таблице 2.

| Параметр/характеристика    | Диапазон  | Значение       | Область             |
|----------------------------|-----------|----------------|---------------------|
|                            | значений  | «по умолчанию» | применения          |
| Длительность массажа, с    | $0 - 35$  | 10             | Стимулирование      |
|                            |           |                | молокоотдачи        |
| Порция молока для слива    | 10-200    | 155            | Учет молока         |
| из счетчика ЭИМ-1, г       |           |                |                     |
| Порог молокоотдачи для     | $0,2-0,6$ | 0,2            | Определение         |
| окончания доения, л/мин.   |           |                | окончания доения    |
| Время отсечки вакуума до   | $0 - 5$   | 3              | Снятие<br>доильного |
| снятия аппарата, с.        |           |                | аппарата            |
| Длительность доения по-    | $0 - 180$ | 120            | Предотвращение      |
| сле включения аппарата, с. |           |                | «сухого доения»     |

**Таблица 2 - Некоторые технические характеристики доильного аппарата «Майстар» для автоматизации отдельных прроцессов**

На каждом рабочем месте расположена секция, где размещены электромагнитные клапаны, которые подключены к вакуумной магистрали и исполнительным элементам:

1. Клапан 1 и 2 – пара доильных аппаратов левые/правые.

2. Клапан 3 - мембрана счетчика учета молока (начало работы).

3. Клапан 4 - мембрана счетчика молока (выведение порции молока).

4. Клапан 5 - мембрана секции отбора проб счетчика.

5. Клапан 6 - отсечение подсосковой камеры доильного аппарата при автоматическом снятии.

Управление рабочими режимами проводится автоматически путем задания индивидуальных режимов работы как с доильного поста, так и путем задания рабочих параметров с места оператора через компьютер.

### **1. Управление работой доильного аппарата с места оператора машинного доения**

Управление работой каждого доильного аппарата проводится с индивидуального поста «Майстар». Для произведения отбора пробы настраивается соответствующий режим работы блока управления. Настройку режима работы рассмотрим на примере устройства управления доильным постом типа «Майстар» (рисунок 3, а).

Режим автоматического снятия доильного аппарата, как правило, установлен производителем по умолчанию (рисунок 3, б). Отключение вакуума произ-

водится при фиксации в течение одной минуты минимальной установленной порции молока. Индикаторное обозначение представлено в виде символов «А<sub>1</sub>» (рисунок 3, б).

В некоторых случаях, при неравномерном развитии долей вымени, тугодойкости одной из долей, требуется участие оператора для проведения ручного машинного додаивания. Для включения режима ручного додаивания и снятия аппарата нажимают клавишу «Ввод», что приводит к переключению режима на «Р<sub>1</sub>».

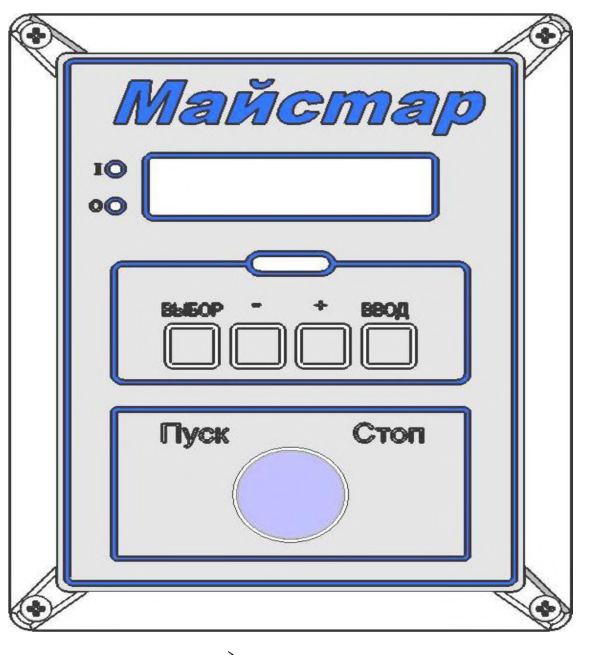

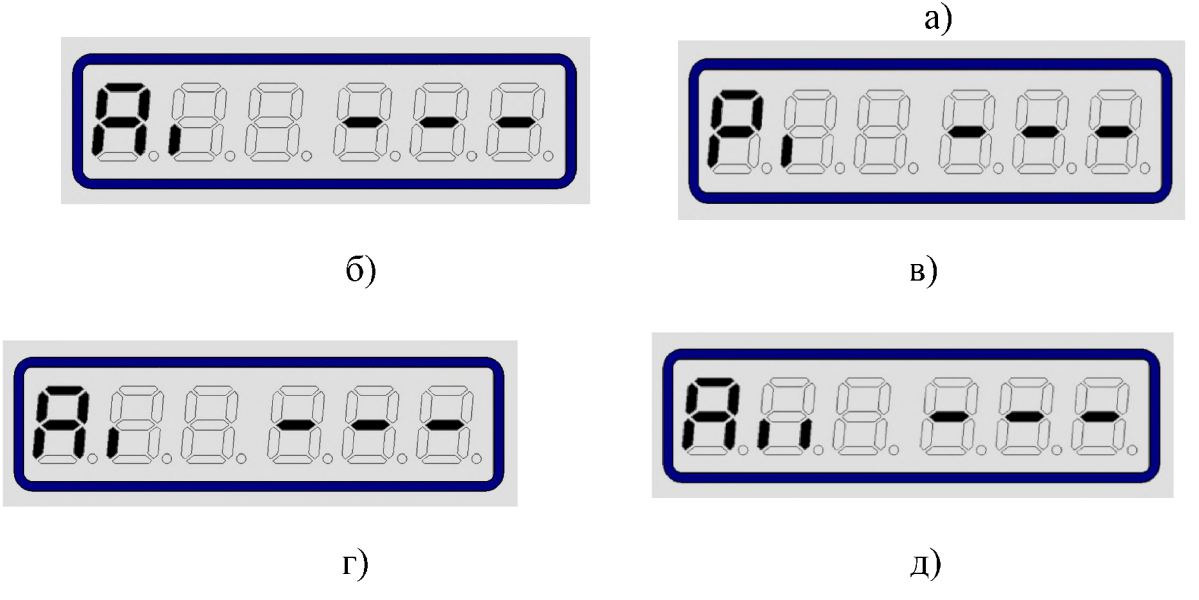

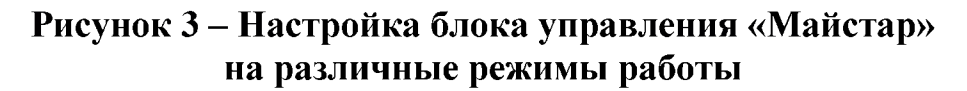

В процессе доения в зависимости от качества получаемого молока требуется его разделение. Так, для выпойки телят может отбираться молоко растелившихся коров в первые недели после отела. При заведомо известном высоком уровне соматических клеток, например, превышающем показатели сорта «экстра» (более 500 тыс./см<sup>3</sup>), также целесообразно производить доение с направлением молока в отдельный резервуар. В этом случае оператору следует произвести переключение работы доильного аппарата на молокопровод 2.

Для включения такого режима доения проводят последовательное нажатие клавиш, находясь в исходном положении (рисунок 3, г): «Ввод» - одиночный штрих «I» начинает мигать; «Выбор» - появляется символ «II»; закрепление изменений фиксируют последовательным нажатием клавиши «Ввод» (рисунок 3, д). При необходимости обратного перехода операции повторяют в аналогичной последовательности.

При необходимости доения в молокопровод 2 в режим полуавтоматического доения (рисунок 3, в) последовательность операций не изменяется.

При контроле процесса доения на экране рабочего поста доения показывается оперативная информация, которая отображается в окне 4 (рисунок 4). В режиме последовательной смены на экране высвечивается номер обслуживаемой коровы, текущий надой молока (в кг).

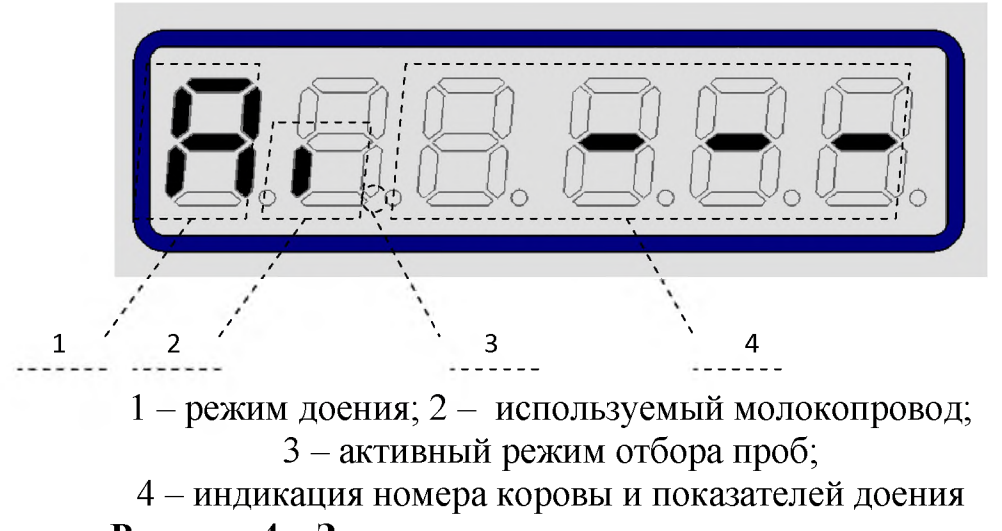

**Рисунок 4 - Значение разрядов экрана поста доения**

При проведении селекционных мероприятий имеет значение такой показатель, как скорость молокоотдачи. Этот показатель можно временно активизировать на экране за счет нажатия кнопки «-» на несколько секунд. На мониторе отобразится значение текущей молокоотдачи (кг/мин.) с последующим самостоятельным переходом на показатель надоя.

При необходимости установки функции отбора проб индикаторное отображение разряда 1 (рисунок 4) настраивается на отображения буквы «О» в соответствующей вкладке.

Просматривать текущие показатели доения можно в режиме реального времени путем использования вкладки «Монитор доения» главного меню программы «Майстар».

# **2. Порядок изменения рабочих параметров доильного аппарата через меню программы «Майстар»**

Работа доильного аппарата зависит как от индивидуальных настроек перед началом доения, так и путем задачи значений отдельных характеристик через программу «Майстар». Рабочие параметры отображаются в меню «Настройки», вкладка - «Модули доения» (рисунок 5). Некоторые рабочие параметры и их исходные значения отображены в таблице 1.

|                | Главная          | Настройки          | Инструменты |                |                                                                  |                    |                      |
|----------------|------------------|--------------------|-------------|----------------|------------------------------------------------------------------|--------------------|----------------------|
|                | Программа        | Устройства         |             | Синхронизация  | Справочники<br>Модули доения                                     |                    |                      |
|                |                  | Поиск животного    |             | Стадо (188)    | Параметры модулей доения                                         |                    |                      |
|                |                  |                    |             |                |                                                                  |                    |                      |
|                | Ошейник<br>۰     | $\bf{0}$<br>Найти  |             |                | Цех пр-ва Яма 1<br>О Действие<br>Зал                             |                    | ▼                    |
|                | Группы<br>Отчеты | Графики            |             | Имя<br>nap-pa  | Название параметра                                               | Знач. по<br>умолч. | Диапазон<br>значений |
| *Выбывшие<br>▼ |                  |                    |             | Po             | Версия ПО модуля                                                 |                    |                      |
|                | • Инфо<br>Состав | <b>В</b> Кормление | F           | U1             | Порог электропроводности датчика счетчика                        | 1,50               | 0, 10., 4, 00        |
| 4              | Инв.номер        | Ошейник            |             | U <sub>2</sub> | Порог электропроводности датчика счетчика                        | 9,00               | 4,009,00             |
|                |                  |                    | F           | t1             | Длительность включения клапана слива К5 или К6 при доении, с     | 1,0                | 0, 1, .2, 5          |
|                | 15928            | $\overline{0}$     | F           | tA             | Дополнительное время слива молока, с                             | 0,7                | 0, 1, .2, 5          |
|                | 87266            | $\mathbf 0$        | F           | ф              | Дополнительное время слива молока, с                             | 0,7                | 0, 1, .2, 5          |
|                | 28077            | $\mathbf{0}$       | П           | t2             | Предельная длительность наполнения камеры, с                     | 30                 | 10.,60               |
|                | 69674            | $\Omega$           | n           | t3             | Длительность доения после размыкания контактов счетчика, с       | 10                 | 5.30                 |
|                | 40557            | 0                  | n           | t4             | Длительность массажа, с                                          | $\Omega$           | 0.35                 |
|                | 87206            | $\mathbf 0$        | F           | t5             | Длительность плавного перехода с массажа на доение, с            | 5                  | 1.10                 |
|                | 30269            | $\overline{0}$     | n           | t6             | Время от отсечки вакуума до включения цилиндра при снятии, с     | 3,0                | 0.0.5.0              |
|                |                  |                    | F           | t7             | Длительность включения К1 и К2 при снятии доильного аппарата, с  | 3                  | 0.10                 |
|                |                  |                    | n           | t9             | Длительность слива остатка молока, с                             | 1,0                | 0, 1, .5, 0          |
|                |                  |                    | E           | t0             | Время открытия клапана отбора проб, с                            | 0, 5               | 0, 1, .2, 5          |
|                |                  |                    | n           | P1             | Основная порция молока, г                                        | 155                | 10200                |
|                |                  |                    | n           | P <sub>2</sub> | Порция молока с подключенным отборником проб, г                  | 69                 | 10., 200             |
|                |                  |                    | n           | P <sub>3</sub> | Количество молока, сливаемое в конце доения, г                   | 36                 | 10., 200             |
|                |                  |                    | F           | P <sub>4</sub> | Последняя порция молока, г                                       | 135                | 10150                |
|                |                  |                    | $\Box$      | CO             | Основной период промывки молокопровода 1, с                      | 12                 | 1030                 |
|                |                  |                    | B           | C1             | Длительность выключения КЗ в периоде СО промывки молокопровода   | 60                 | 0.100                |
|                |                  |                    | F           | C2             | Длительность работы пульсатора в периоде СО промывки             | 40                 | 0.100                |
|                |                  |                    | F           | C3             | Основной период промывки молокопровода 2, с                      | 12                 | 1030                 |
|                |                  |                    | П           | C <sub>4</sub> | Длительность выключения К6 в периоде С3 промывки молокопровода   | 60                 | 0.0100               |
|                |                  |                    | F           | C <sub>5</sub> | Длительность работы пульсатора в периоде СЗ промывки             | 40                 | 0.100                |
|                |                  |                    | n           | d1             | Длительность доения от момента пуска независимо от молокоотдачи, | 120                | 0.180                |
|                |                  |                    |             | Pd             | Время бездействия для перехода в режим энергосбережения, мин     | $\circ$            | 0.59                 |
|                |                  |                    |             | 01             | Время отображения номера коровы, с                               | 1                  | 0.020                |

**Рисунок 5 - Вкладка настроек рабочих параметров доильных аппаратов**

Рассмотрим значение при настройке отдельных параметров:

1. Длительность массажа. Режим работы доильного аппарата для автоматического стимулирования молокоотдачи коровой на начальном этапе доения. Режим пульсации доильного аппарата увеличивается с 60 до 120 пульсаций в минуту за счет перенастройки работы электромагнитного клапана. Необходимость изменения настройки возникает, к примеру, при приучении первотелок к

машинному доению и в связи с выполнением ручного массажа. В этом случае длительность массажа следует установить на значение «0».

Напротив, в случае обслуживания группы коров с низким показателем средней молокоотдачи длительность стимуляции следует увеличить.

Коровы после 2-3 лактаций получают устойчивые условные рефлексы, связанные со временем доения, определенными звуками, в некоторых случаях со скармливанием концентратов во время доения. Поэтому длительная стимуляция в начале доения не требуется.

2. Порог молокоотдачи для окончания доения. При отборе коров, пригодных к машинному доению, порция молока при проведении додаивания определена на уровне 200 грамм. Для коров основного стада параметр устанавливают на уровне 0,2 л/мин. за последнюю минуту доения. В некоторых случаях, например, на раздое первотелок, при обслуживании возрастных или тугодойких коров, задача параметра порога молокоотдачи не требуется или препятствует проведению доения.

3. Длительность доения от момента пуска независимо от молокоотдачи. Режим, когда доильный аппарат установлен на вымя до активного припуска в ожидании извлечения молока из вымени. Следует учитывать, что «сухое доение» оказывает негативное влияние на ткани вымени при воздействии вакуума длительное время. К примеру, при стрессовом состоянии коровы припуск может так и не наступить. Параметр следует ограничить интервалом времени 60 120 секунд.

Для изменения режима работы доильного аппарата входят в меню настроек для модуля доения. Далее работу проводят по следующему алгоритму:

• в левом столбце обозначают параметр для изменения, ставя галочку в соответствующем квадрате;

левой кнопкой мыши активируют параметр, выделяя его, и переходят меню - настройка параметра (рисунок 6, а);

• в меню настроек задаем значение параметра в окне «По умолчанию» и сохраняем параметр;

• во вкладке «Действие» зафиксировать значение установленного параметра для всех доильных аппаратов или для одного доильного места.

При проведении комплектований групп для доения целесообразно формировать такие группы по показателю молочной продуктивности, средней и максимальной скорости молокоотдачи, нахождения коров в стадии лактации (первые 100 дней, перед запуском и т. д.). Это позволит сократить время нахождения группы в зале, будет способствовать эффективности доения за счет применения автоматизированных операций с оптимальными рабочими параметрами.

Все настройки можно производить для разных доильных залов, если на ферме оборудован дополнительный доильный зал для цеха раздоя, или при обслуживании больных животных.

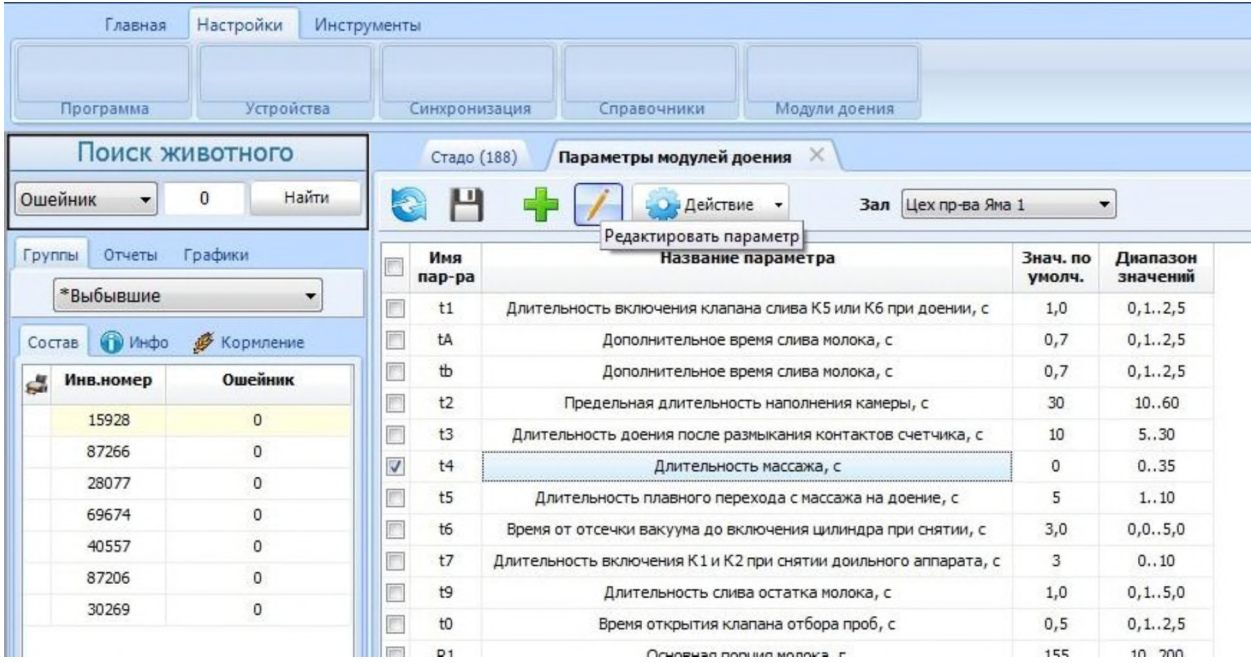

a)

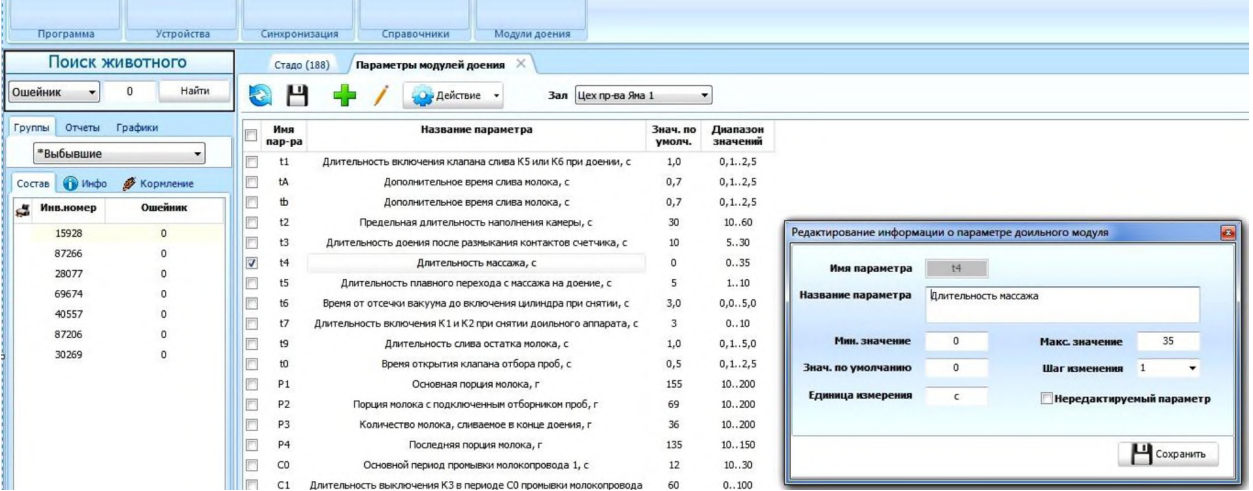

 $\overline{0}$ 

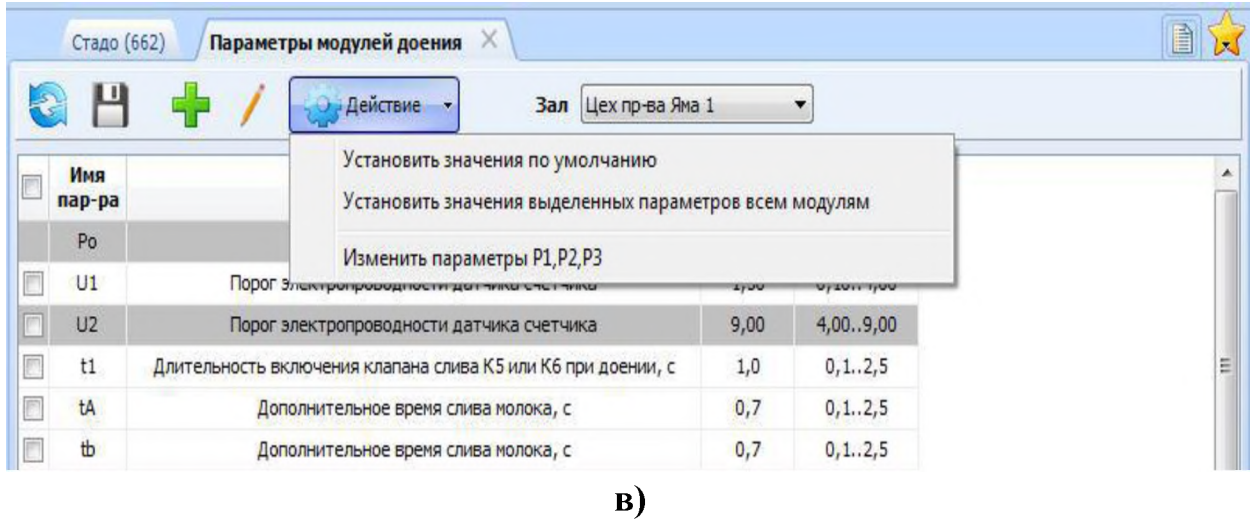

Рисунок 6 - Работа в программе «Майстар» по изменению параметров

# **3. Индивидуальное задание по настройке рабочих параметров доильного аппарата**

В соответствии с индивидуальным вариантом произвести настройки для всех доильных постов (одного доильного места).

### **Таблица 3 - Индивидуальные задания рабочих параметров для настройки работы доильного аппарата**

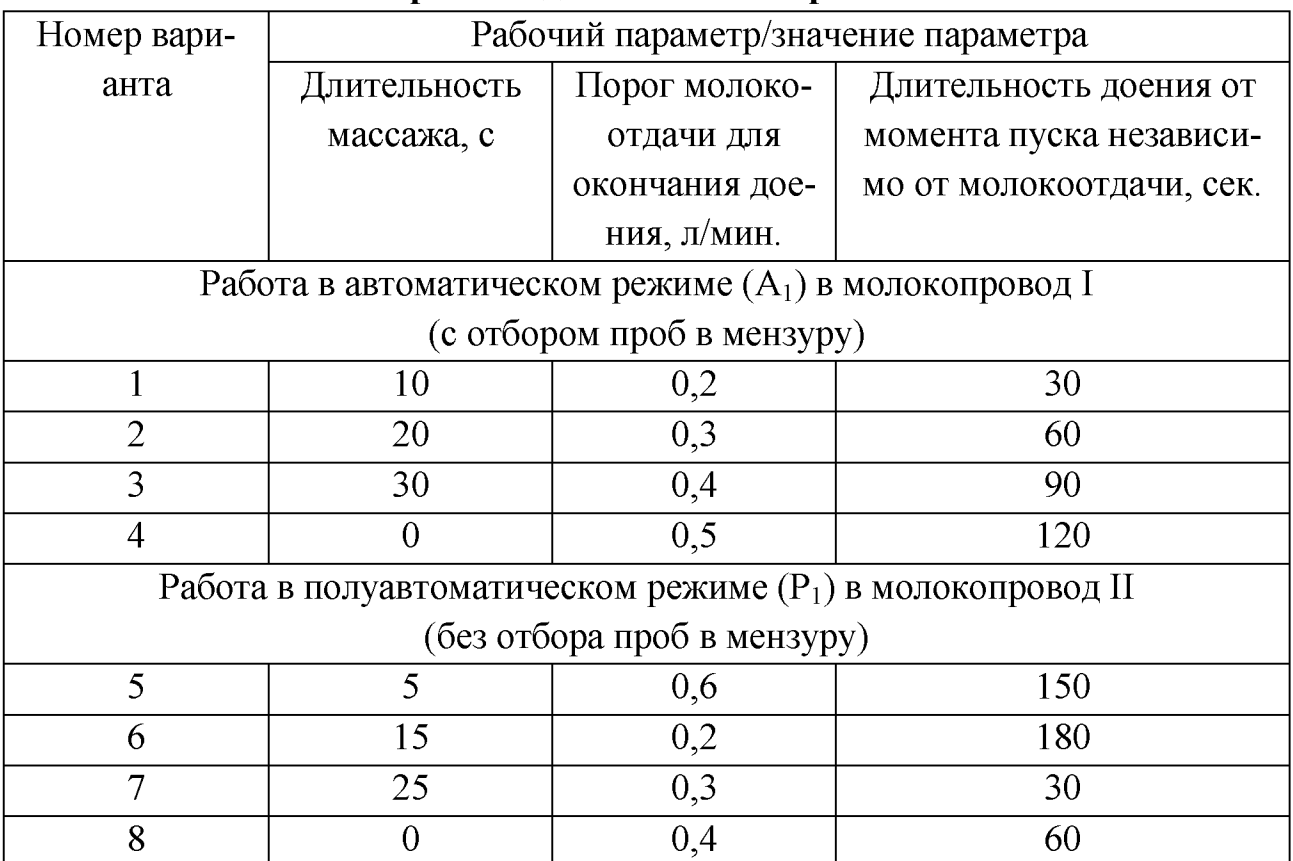

После проведения настроек и сохранения в меню программы «Майстар» провести контроль работы доильного аппарата в присутствии преподавателя с запуском доильной установки.

### **Контрольные вопросы**

1. Назвать назначение каждого из электромагнитных клапанов в составе модуля «Майстар».

2. Отразить параметры модуля доения, связанные с процессом доения и учета молока на основании программы «Майстар».

3. Какие технологические операции доения имеют возможность автоматических настроек с рабочего места оператора машинного доения?

4. Каким образом происходит управление автоматическими операциями доения: массаж, снятие доильного аппарата, переход в режим машинного додаивания?

#### **Содержание отчета**

1. Обосновать установку параметров для машинной стимуляции доения, снятия доильного аппарата, длительность доения аппаратом в начале без припуска молока.

2. Отобразить алгоритм настройки доильного аппарата на работу с ручным и автоматическим снятием доильного аппарата, с изменением длительности массажа.

3. Произвести настройку работы доильного аппарата в программе «Майстар» с учетом индивидуального варианта задания.

### **Тема 3. ЭЛЕКТРОННОЕ ОБЕСПЕЧЕНИЕ ПРОЦЕССА САНИТАРНОЙ ПРОМЫВКИ ДОИЛЬНОЙ УСТАНОВКИ**

**Цель работы:** изучить назначение, общее устройство, настройку и особенности работы системы промывки доильной установки.

**Материальное обеспечение:** фрагмент действующей установки «Параллель», методические указания.

### **Порядок выполнения работы:**

- 1. Изучить назначение, устройство, принцип работы системы промывки доильной установки.
- 2. Изучить настройки электронных средств обеспечения системы промывки для различных этапов.
- 3. Выполнить индивидуальное задание по указанию преподавателя.
- 4. Составить отчет по работе.

Время выполнения работы - 2 часа.

#### **Общие сведения**

Среди факторов, обеспечивающих качественные показатели, присутствуют вопросы технологии, состояние здоровья коровы, исправность доильного оборудования. Однако, кроме того, свое значение оказывает санитарный уход за доильным оборудованием. Это позволяет на начальном этапе снизить бактериальную загрязненность молока, а также присутствие в нем механических примесей. Поэтому важно не только проводить регулярную промывку, но и обеспечивать качественное протекание процесса.

По мере развития технологического оборудования совершенствовался и процесс обеспечения промывки доильного оборудования. Это связано с необходимостью обеспечения температурных режимов жидкости для разных этапов промывки, других технологических параметров. В свою очередь, невозможность обеспечения корректной работы системы в целом не позволяет очистить доильное оборудование в полной мере, обеспечить надлежащее его санитарногигиеническое состояние.

Среди основных проблем, нарушающих нормальную работу элементов системы промывки доильного оборудования, называют низкое качество воды, несвоевременное техническое обслуживание оборудования, невысокую квалификацию персонала. Вместе с тем в состав системы промывки входят элементы автоматизации - датчики, электромагнитные клапаны, дозирующие устройства, элементы нагрева воды, насосы. Без согласованного их действия обеспечить качественную санитарную промывку оборудования становится невозможно.

### **1. Назначение и состав автоматизированной системы промывки доильной установки**

Автомат промывки АПБ-1 предназначен для работы в автоматическом режиме с целью промывки и дезинфекции молокопровода доильной установки, доильных аппаратов, а также молоконесущих узлов (молокоприемник, насосы и другие узлы). В зависимости от используемой доильной установки, АПБ-1 может монтироваться и совместно использоваться с установками 2АДСН, УДМ-16Е (и больших), а также других постановочных схем и производителей.

В схему системы промывки включены следующие конструктивные элементы:

1. Автомат управления (АПБ-1): включает режим промывки при помощи щелочи или кислоты, а также позволяет провести предварительное ополаскивание элементов доильной установки перед началом доения.

2. Рабочий бак: позволяет приготовить раствор требуемой температуры с нужной концентрацией щелочного или кислотного раствора, а также предназначен для сбора и удаления моющего раствора.

3. Растворный блок: обеспечивает подачу чистой холодной и горячей воды и при необходимости подкачивает кислоту или щелочь.

4. Щелочной и кислотный насосы: забор химических жидкостей обеспечивается по принципу вытеснения. Объем жидкости определяется временем работы насоса.

5. Аэратор: устройство для создания водно-воздушной пробки, способствующей качественной очистке молокопровода.

В общем виде перечень выполняемых работ в автоматическом цикле включает в себя:

• автоматическую подачу и подогрев воды до  $60^{\circ}$ С;

• дозировку моющих средств со смешиванием с водой в диапазоне от 0,1 **ДО** 2,0%;

• циркуляционную промывку раствора в соответствии с установленной схемой и длительностью процесса;

• автоматический слив отработанного моющего раствора.

Рабочий контур системы промывки доильной установки замкнутый, представлен на рисунке 7.

В режиме промывки перед доением устройство АПБ-1 не задействует растворный блок. Циркуляция обеспечивается за счет действия вакуумного насоса через промывочный трубопровод  $(5)$ , доильные аппараты  $(6)$ , молокопровод  $(8)$ и молокоприемник (7).

Во всех остальных случаях - кислотная и щелочная промывка по полному циклу - растворный блок (3) и щелочной и кислотный раствор из канистр (9) включаются в общую рабочую схему.

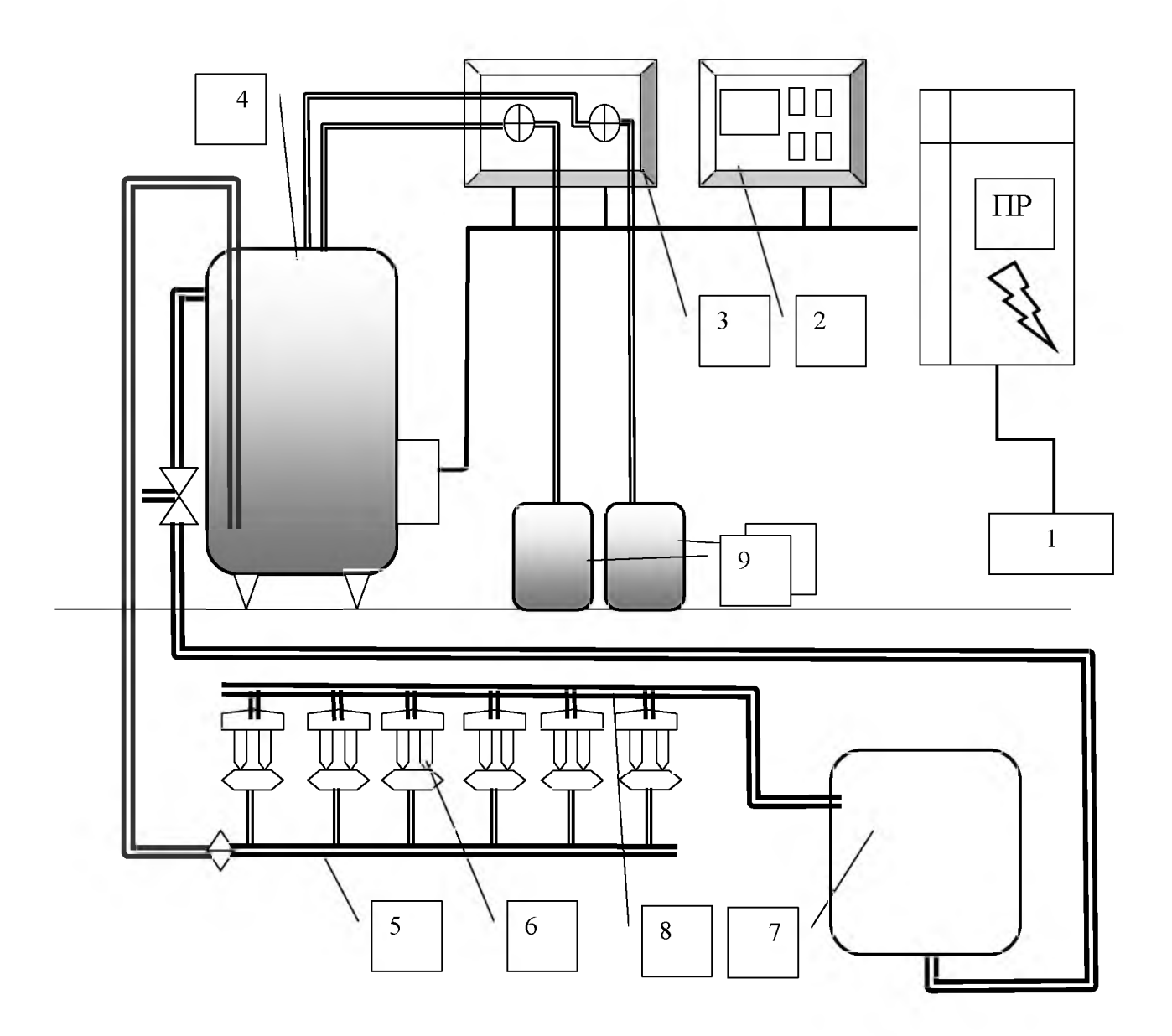

1 - распределительный шкаф; 2 - автомат промывки АПБ-1; 3 - растворный блок; 4 - промывочный бак; 5 - промывочный трубопровод;  $6$  - доильные аппараты;

7 - молокоприемник; 8 - молокопровод;

9 - канистры с кислотным и щелочным веществом

Рисунок 7 – Общая схема системы промывки доильной установки

#### 2. Конструкция растворного бака и рабочие режимы системы промывки

Растворный блок является ключевым элементом в системе циркуляционной промывки доильной установки. С его помощью выполняется несколько процессов: заполнение бака водой и приготовление рабочего раствора, дополнительный нагрев раствора, проведение циркуляционной промывки, слив моющего состава после использования.

Промывка доильной установки проводится по запрограммированному алгоритму при различных параметрах. Выделяются следующие циклы:

•промывка водой после доения;

•цикловая промывка моющим раствором горячей водой;

•ополаскивание теплой водой;

•ополаскивание холодной водой;

• промывка перед доением.

В зависимости от цикла работы, отличаются рабочие параметры и схема движения промывочного состава.

При промывке трубопроводов после доения работа начинается с заполнения бака водой. Рекомендуется использовать горячую воду одновременно с холодной. При отсутствии централизованного горячего водоснабжения задействуют рекуператор тепла, электрические подогреватели воды.

Непосредственно аппарат АПБ-1 способен работать по одной из 6 схем:

•схема 1 - «Предварительная промывка перед доением»;

•схема  $2 - \langle$ Режим доения»;

 $\bullet$ схема 3 – «Основная промывка. Щелочная с подогревом»;

 $\bullet$ схема 4 – «Основная промывка. Кислотная с подогревом»;

 $\bullet$ схема 5 – «Основная промывка. Щелочная без подогрева»;

 $\bullet$  схема 6 – «Основная промывка. Кислотная без подогрева».

В режиме работы по схеме 1 или 2 работа осуществляется в один этап, который и является основным. Работа по схеме 3-6 включает в себя 3 этапа:

•предварительное ополаскивание;

•собственно промывка;

• окончательное ополаскивание.

Процесс приготовления раствора для промывки происходит в рабочем баке (рисунок 8).

Начало дополнительного подогрева воды обеспечивается тремя нагревательными элементами, мощность каждого из которых составляет 6 кВт. Подогрев осуществляется после погружения в воду электродатчика нижнего уровня *(7).* В этот момент в баке находится более 20 л воды. При этом обеспечивается полное заполнение нагревательных ТЭНов, чтобы исключить возможность их перегорания и обеспечения безопасности.

Верхний электрод *(6),* после погружения в раствор, обеспечивает включение в работу вакуумного насоса доильной установки. Вторым условием является контроль температуры раствора. По умолчанию, производитель этот параметр устанавливает на уровне 60 °С.

Для повышения скорости процесса промывки и повышения его эффективности рекомендуется использование заранее подогретой воды. При отсутствии источников централизованного обеспечения следует применять устройства рекуперации тепла (рекуператоры), где возможно получение горячей воды температурой до 40-55 °С. В таком случае задействование ТЭНов для доведения температуры до 60 °С будет минимальным.

Для обеспечения всех рабочих процессов в конструкцию также включены 2-позиционный клапан (5), откачивающий насос *(10),* датчик температуры *(13).*

Клапан (5) состоит из электромагнита и клапана, который может находиться в двух положениях. При неактивном электромагните клапан опущен и осуществляется циркуляция жидкости. При подаче сигнала на электромагнит клапан подтягивается к нему, открывая проход жидкости к сливному трубопроводу.

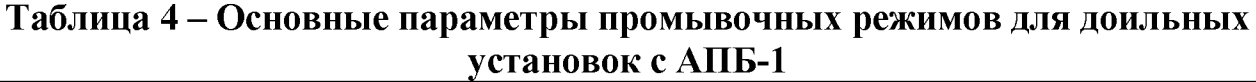

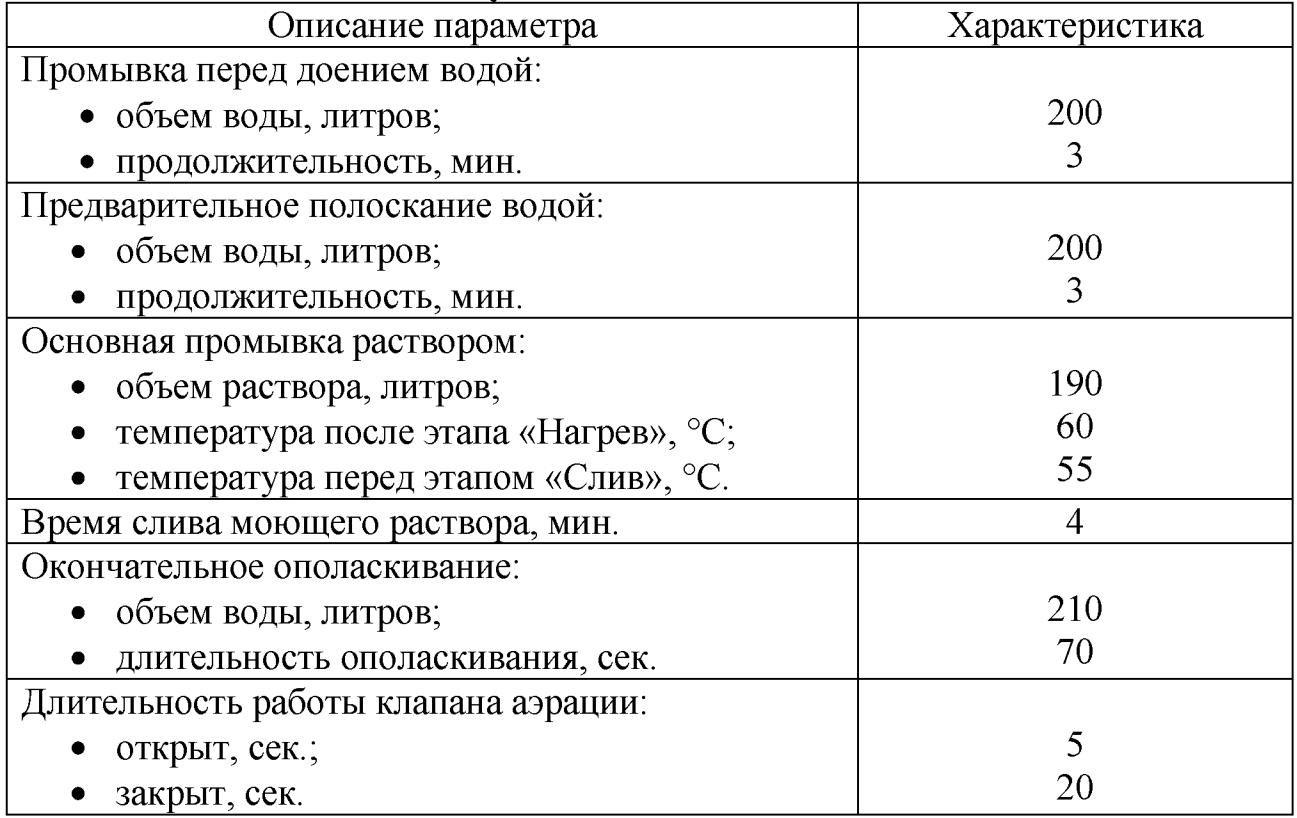

В общем виде для каждого из 3 рабочих режимов задействованы следующие элементы промывочного автомата:

1. Режим приготовления раствора. Подача холодной и горячей воды - через штуцеры *(11-1, 11-2),* с одновременным (или без него) добавлением щелочного или кислотного раствора через штуцеры *(12-1 или 12-2).* Подогрев раствора - электрод *(7),* ТЭНы (8), датчик *(13).*

*2.* Проведение циркуляционной промывки. Забор раствора через трубопровод (2), рабочий контур доильной установки, обратный трубопровод (3), 2 позиционный клапан (*5*).

3. Слив отработанного моющего раствора. Возвращение рабочего раствора через обратный трубопровод (*3*), 2-позиционный клапан (*5*), сливной трубопровод (4). Для слива остатков моющего раствора задействуется дополнительно откачивающий насос  $(10)$ .

Рабочие режимы запрограммированы в управляющем блоке АПБ-1 и могут быть скорректированы с учетом необходимости.

Длительность основных процессов промывки настраивается отдельно, с учетом типа и модификации доильной установки. Основные параметры приведены в таблице 4 (для модификации УДМ-24 «Параллель» или УДМ-16 «Елочка»).

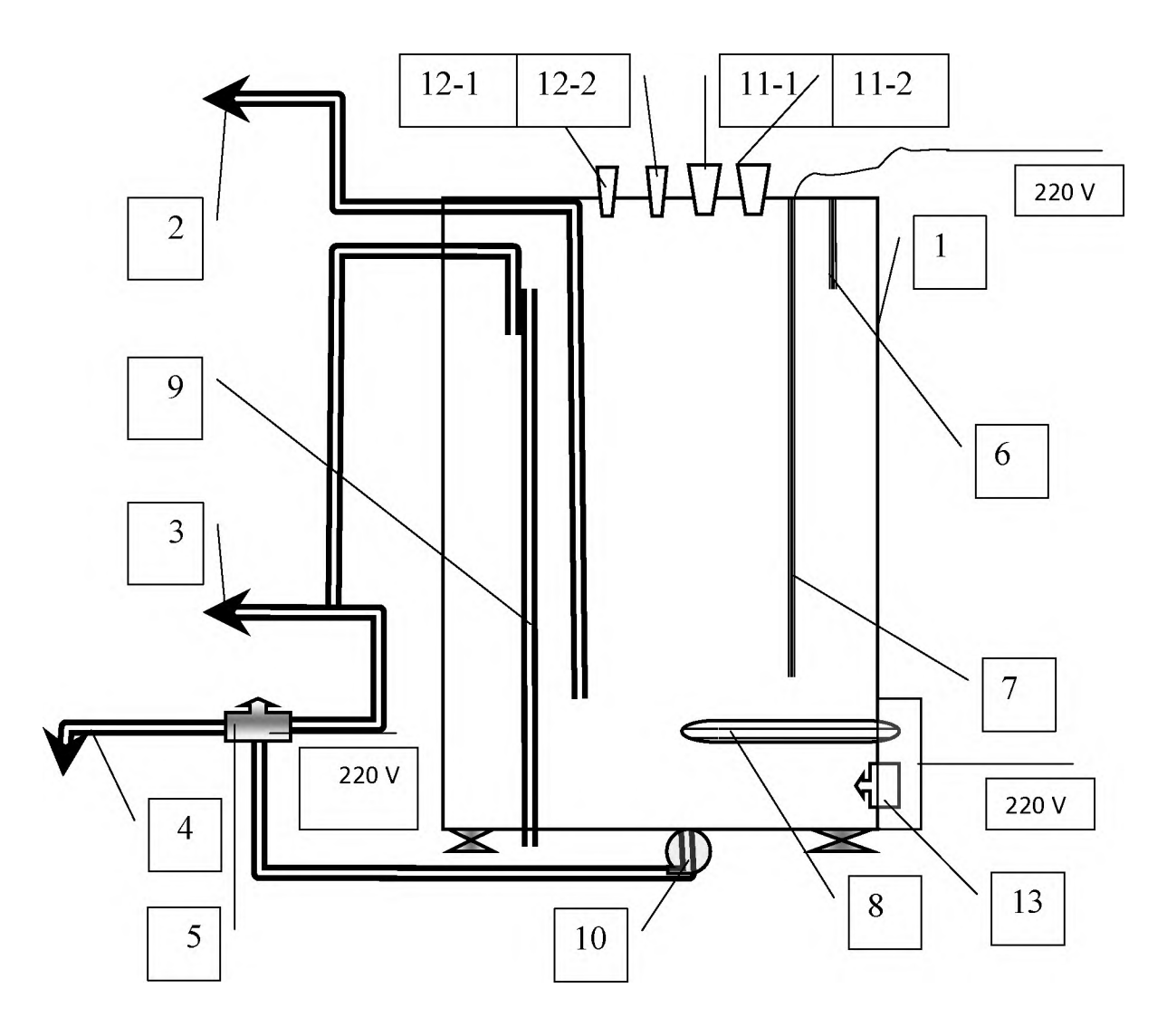

 $1 -$  растворный бак;  $2 -$ трубопровод подачи промывочной жидкости; 3 - обратный трубопровод промывочного контура; 4 - сливной трубопровод;  $5 - 2$ -позиционный клапан; 6 - датчик верхнего уровня воды; 7 - датчик уровня начала подогрева воды;  $8 - T$ ЭНы;  $9 - 3a$ щитный патрубок от перелива;  $10 -$ откачивающий насос; 11-1,11-2 - штуцеры подачи горячей и холодной воды; 12-1, 12-2 - штуцеры подачи кислотного и щелочного моющего средства; 13 - датчик температуры

### **Рисунок 8 - Растворный бак системы промывки**

С учетом увеличения размеров доильной установки для обслуживания большего поголовья задаются индивидуальные параметры для различных режимов промывки.

В случае нарушения исправной работы отдельных элементов промывка будет неэффективной. Контроль отдельных параметров проводится в рамках проведения технического обслуживания.

#### **3. Рабочий процесс и порядок проведения промывки**

До начала промывки доильные аппараты установлены на площадку, позволяющую зафиксировать аппараты в перевернутом состоянии. Важно, чтобы каждый доильный стакан был надежно зафиксирован на присоске. Иначе в процессе мойки напор воды может под давлением сбросить доильный аппарат с постамента. Клапан коллектора фиксируется в зажатом состоянии, чтобы моющий раствор не выбил его, исключив отдельный доильный аппарат из процесса.

В процессе промывки в работе системы участвует **аэратор** (рисунок 9). Конструктивно это устройство представляет собой резервуар  $(I)$ , в который из напорного трубопровода (3) системы промывки подается часть промывочной жидкости при открытом клапане (2). После частичного заполнения резервуара открывается клапан (5), и жидкость в виде мощной водно-воздушной пробки направляется в молокопровод (4).

Такой процесс улучшает удаление отложений со стенок молокопровода. Периодичность запуска водно-воздушных пробок определяется периодичностью открытия воздушного клапана *(7)* на аэраторе. По умолчанию производитель устанавливает длительность его закрытого состояния 20 секунд и положения «открыто» **-** 5 секунд. Параметр является настраиваемым в интервале 1 раз за 0-360 секунд.

Забор жидкости для промывки обеспечивается через патрубок (2) (рисунок 9), нижнее окно которого расположено в баке выше уровня нагревательных элементов. В результате жидкость по промывочному патрубку (5) (рисунок 8) подводится к каждому рабочему месту с установленным доильным аппаратом.

Предварительное ополаскивание водой не предполагает нагрева воды в промывочном баке. Это важно, поскольку горячая вода при контакте с остатками молочного жира на стенках молокопровода будет способствовать сворачиванию белков. Поэтому важно обеспечить подачу теплой воды (с возможным ее смешиванием) до температуры 36±2 °С.

Дальнейшие процессы проходят по заданным параметрам и вмешательства персонала не требуют. В процессе циркуляционной промывки требуется только контроль отсутствия ошибок при работе устройства АПБ-1.

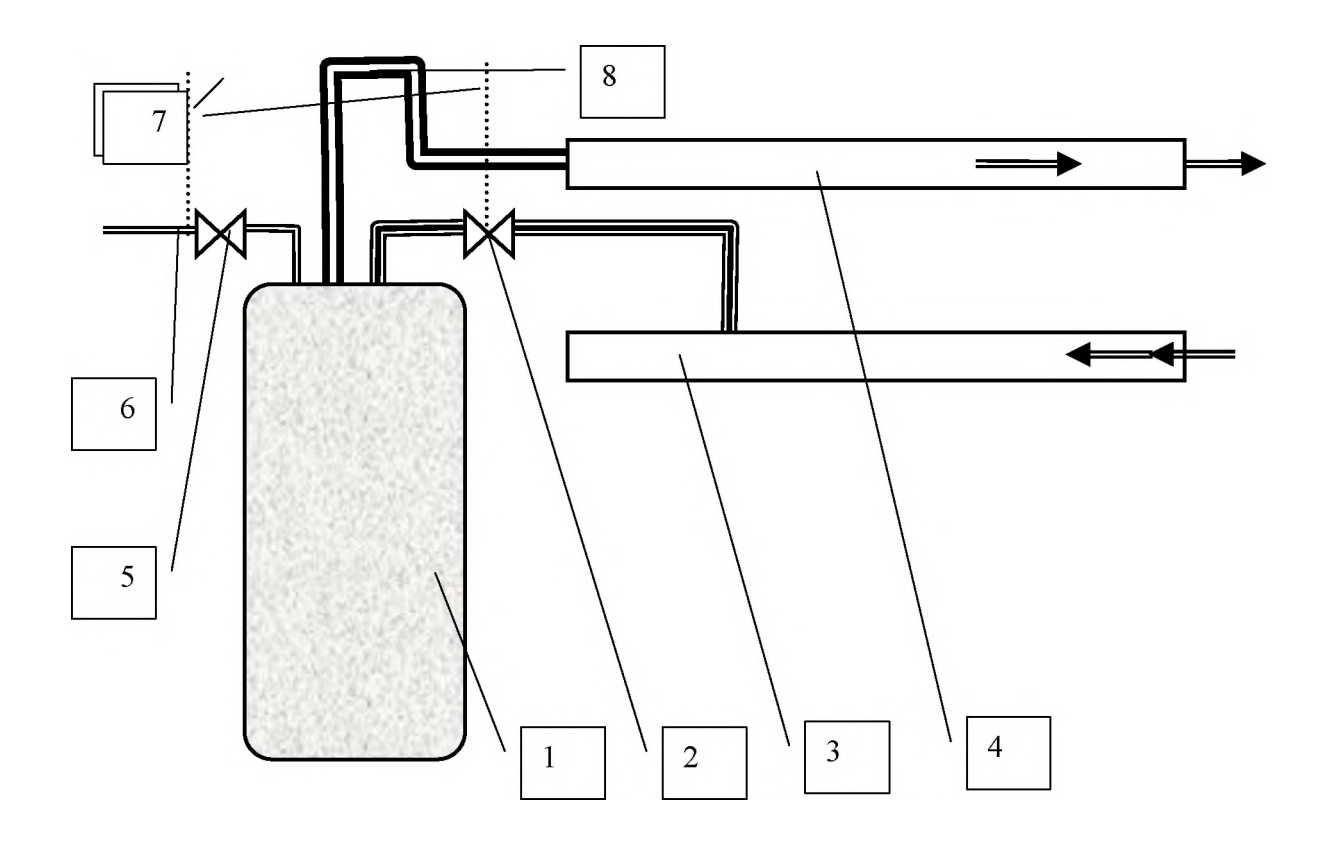

 $1 -$  резервуар-аэратор;  $2 -$  клапан впуска промывочного раствора;

3 - напорный промывочный трубопровод; 4 - молокопровод;

5 - клапан впуска воздуха в аэратор; 6 - воздухозаборник;

7 - вакуумные трубки управления клапанами;

8 - трубопровод водно-воздушной пробки

### **Рисунок 9 - Схема работы аэратора системы промывки**

Автомат позволяет установку индивидуальных параметров, которые задаются в широком диапазоне с пульта управления. Основные настраиваемые параметры приведены в таблице 5.

| Параметр        | Длительность, | Объем       | Примечание              |
|-----------------|---------------|-------------|-------------------------|
|                 | мин.          | ЖИДКОСТИ, Л |                         |
| Предварительная | $2 - 20$      | 40-400      | Суммарно для холодной   |
| промывка        |               |             | и горячей воды          |
| Время слива во- | $0 - 20$      |             | Настраивается с учетом  |
| ДЫ              |               |             | объема воды и возмож-   |
|                 |               |             | ности сливной канали-   |
|                 |               |             | зации.                  |
|                 |               |             | Настройка<br>проводится |
|                 |               |             | для каждого из рабочих  |
|                 |               |             | этапов                  |

**Таблица 5 - Задаваемые параметры для устройства АПБ-1**

*Продолжение таблицы 5*

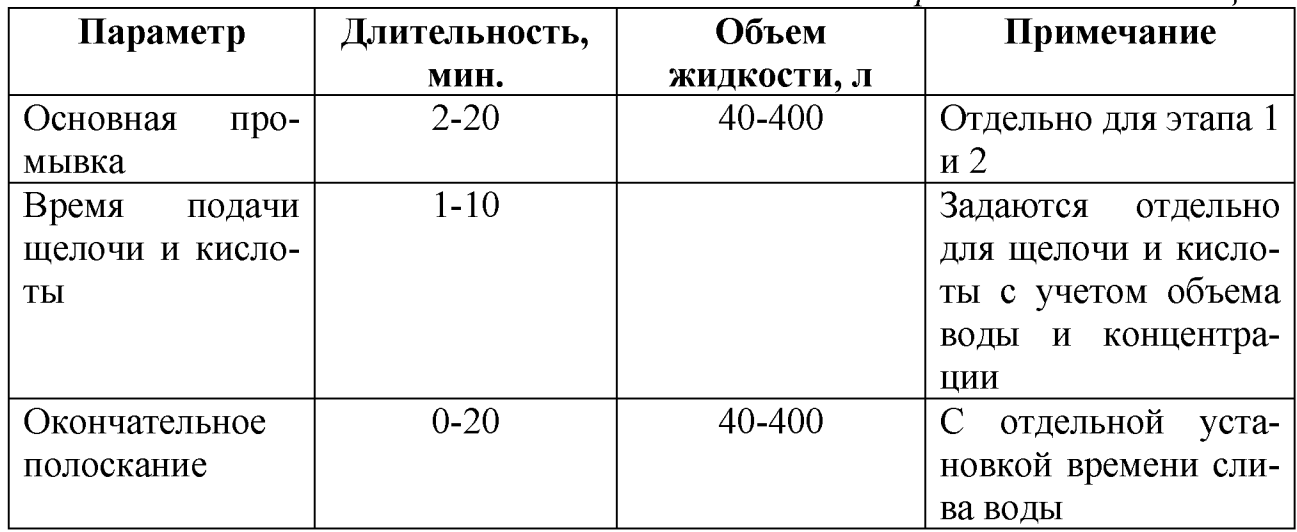

Отдельно задаются параметры температуры нагрева и остывания. Первый параметр имеет диапазон от 0 до 80 °С. Значение «0» выставляется в случае, когда нагрев не требуется.

Значение «температуры остывания» устанавливается для уровня, когда потребуется подогрев до исходной температуры. В любом случае, это значение должно быть меньше, чем «температура нагрева». Установку параметров проводят по разработанному алгоритму производителем:

1. Вход в режим установки параметров работы автомата возможен только из ждущего режима работы. Для входа необходимо нажать и удерживать в течение 4 сек. кнопку  $\mid \# \mid$ . При этом на индикаторе появится запрос входа в режим установки параметров.

2. Для того, чтобы подтвердить вход в режим установки параметров, необходимо нажать кнопку  $\boxed{\#}$ . Для отмены установки параметров нужно нажать кнопку  $*$ , при этом автомат вернется в ждущий режим работы. После входа в режим установки параметров на индикаторе появится название и значение первого редактируемого параметра.

3. В верхней строке индикатора отображается название процесса, для которого предназначен параметр, а в нижней строке - название параметра, его значение и размерность. Под цифрой, которая в данный момент редактируется, отображается курсор в виде горизонтальной черточки. Новое значение параметра можно набрать, пользуясь цифровыми кнопками | 0 ... 9 . Набирать можно одну, две или три цифры в зависимости от допустимого диапазона параметра. Если набрана неправильная цифра, ее можно удалить нажатием кнопки |  $*$  | Если удалить все цифры, то при следующем нажатии кнопки  $*$  | будет восстановлено то значение параметра, которое было до редактирования, затем произойдет переход к предыдущему параметру.

4. После набора нового значения параметра следует нажать кнопку  $\mid \# \mid$ , в результате значение будет сохранено и произойдет переход к следующему параметру. Пропустить редактирование любого параметра можно нажатием кноп-

ки  $\mid \# \mid$ . При этом сразу произойдет переход к следующему параметру без изменения текущего.

 $\ast$ 5. Вернуться к предыдущему параметру можно нажатием кнопки Если набрать значение параметра, выходящее за допустимые пределы, то при нажатии кнопки  $\mid \# \mid$  прозвучит длинный звуковой сигнал ошибки и значение будет автоматически исправлено. В этом случае переход к следующему параметру не произойдет. Для перехода потребуется еще одно нажатие кнопки  $\mid \# \mid$ 

6. Все параметры сохраняются в энергонезависимой памяти автомата и загружаются при включении питания. Если при этом обнаруживается, что параметры не заданы или их значения искажены, загружаются номинальные значения.

### 4. Задание для практического выполнения

С учетом индивидуального задания преподавателя, с соблюдением необходимых мер безопасности, выполнить один из вариантов индивидуального задания:

- 1. Провести предварительную (перед доением) промывку доильной установки. Замерить длительность процесса.
- 2. Отметить для АПБ-1 элементы обеспечения основной промывки доильной установки.
- 3. Отметить для АПБ-1 элементы обеспечения предварительной промывки доильной установки.
- 4. Найти в программе управления работой доильной установки задаваемые параметры работы АПБ-1 и изменить их по заданию преподавателя.

### Контрольные вопросы

- 1. Назначение и устройство АПБ-1.
- 2. Назовите режимы работы автомата промывки.
- 3. Устройство растворного блока АПБ-1.
- 4. Основные схемы работы растворного блока АПБ-1.
- 5. Назначение и работа аэратора.
- 6. Опишите рабочий процесс АПБ-1 при основной промывке.
- 7. Как проверить производительность перистательных насосов?

### Содержание отчета

- 1. Назначение, устройство АПБ-1 и растворного блока.
- 2. Выполнить схему устройства растворного блока АПБ-1.

3. Описать работу системы промывки с учетом процессов основной промывки.

4. Результаты индивидуального задания.

### **Тема 4. ИСПОЛЬЗОВАНИЕ ЦИФРОВЫХ ТЕХНОЛОГИЙ В УСТРОЙСТВАХ УЧЕТА МОЛОКА**

**Цель работы:** изучить назначение, функциональные возможности счетчиков порционного учета выдоенного молока разных конструкций при ведении зоотехнического учета по дойному стаду. Получить навыки настройки счетчика для отбора проб от одной коровы, изменения отдельных параметров при помощи программы управления стадом.

**Материальное обеспечение:** фрагменты действующих установок «Импульса» и «Параллель», действующие модели счетчика, методические указания.

### **Порядок выполнения работы:**

- 1. Изучить назначение, технические данные счетчиков учета молока для автоматизированных доильных установок.
- 2. Изучить конструктивные особенности счетчиков учета выдоенного молока с позиции определения скорости молокоотдачи коров.
- 3. Изучить настройки программы управления доильной установкой, относящиеся к счетчикам учета молока.
- 4. Произвести настройку счетчика ЭИМ-1 для отбора индивидуальных проб по индивидуальному заданию.
- 5. Составить отчет по работе.

Время выполнения работы - 2 часа.

### **Общие сведения**

Работа современных доильных установок зального типа или роботизированных агрегатов (доильных роботов) предполагает автоматизацию отдельных производственных процессов. С позиции эксплуатации устройств индивидуального учета молока к автоматическим операциям относят: окончание машинного доения, учет качественных и количественных показателей молока, определение средней и максимальной скорости учета молока. Таким образом, счетчик индивидуального учета молока сегодня стал одним из важных инструментов при ведении зоотехнического учета в дойном стаде.

Выполнение количественного и качественного учета возможно на основании постоянно протекающих процессов. Наиболее активно в настоящее время используются такие способы подсчета расхода жидкости, как инфракрасное и электромагнитное излучение, порционный и объемный способ. Качественный учет основан на изучении электропроводности проходящего потока молока с возможностью последующей идентификации и отделения недоброкачественного исходного сырья.

В настоящее время линейка электронных расходомеров сформирована. На рынке представлены такие счетчики, как FFS30, РСМ-05, MEL-1000, ЭИМ-1, которые совместимы с различными электронными контролирующими блоками.

#### **1. Конструктивные особенности молокомера ЭИМ-1 и его работа**

Электронный молокомер ЭИМ-1 предназначен для измерения количества надоенного молока в процессе доения, отбора индивидуальных проб от отдельной коровы с возможностью определения качественных показателей молока в процессе доения в составе с доильной установкой для доения в залах. Устройство включает в себя камеру приемную в сборе (КПС-1), управляющие элементы - электромагнитные клапаны, вакуумная система и программное обеспечение.

Мембранный клапан (6) штуцера входного патрубка (1) обеспечивает поступление молока в приемную камеру с момента начала работы доильного аппарата путем подачи вакуума при срабатывании электромагнитного клапана К5. Поступление молока происходит после открытия мембраны клапана 6 штуцера входного патрубка (рисунок 10).

Приемная и накопительная камера отделены друг от друга пластиковым разделителем со встроенными трубками уравнивания давления (2).

Внутри накопительной камеры (3) установлены два электрода, которые сообщаются с управляющим блоком. Порция молока является объемом, заключенным между двумя электродами с разным уровнем с учетом диаметра накопительной камеры. Отвод молока осуществляется после открытия мембраны штуцера выходного патрубка (5).

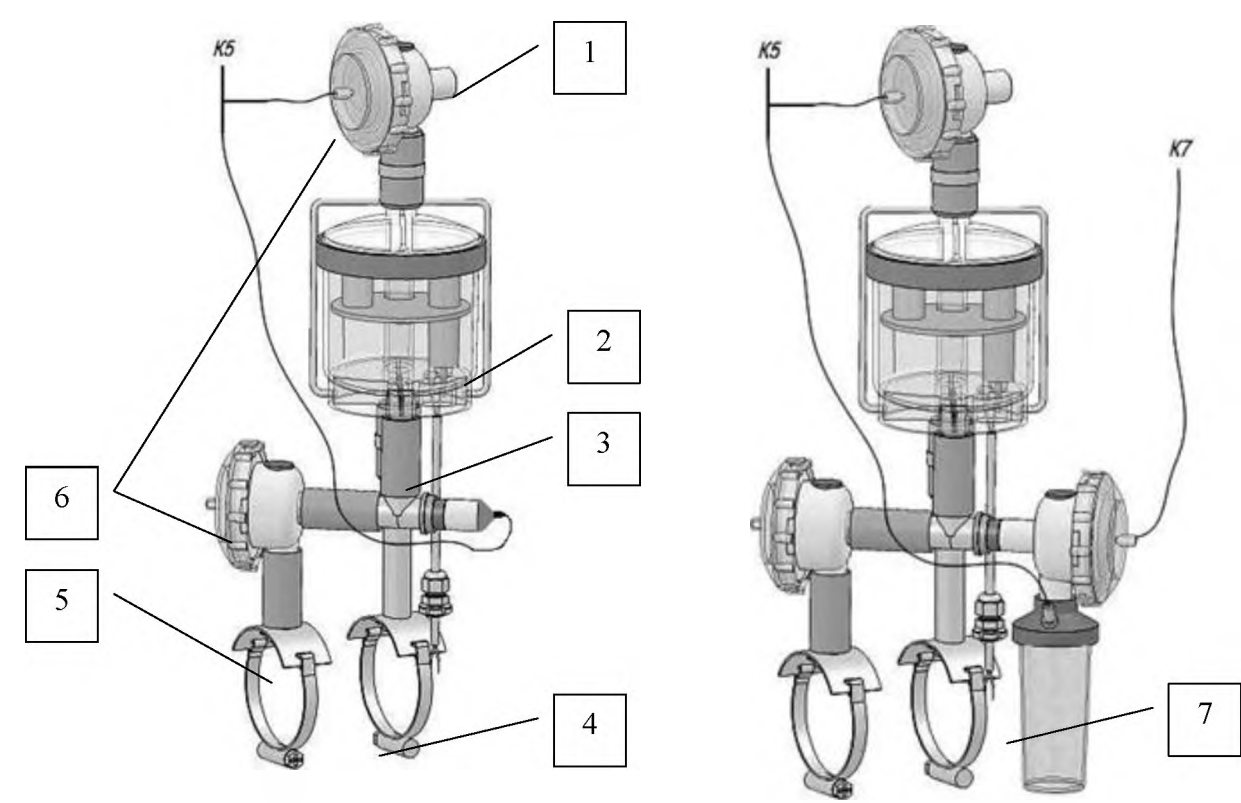

 $1 -$ штуцер входного патрубка;  $2 -$ приемная камера;  $3 -$ накопительная камера; 4 - трубопровод постоянного вакуума; 5 - штуцер выходного патрубка; 6 - мембранный клапан; 7 - колба **Рисунок 10 - Устройство счетчика ЭИМ-1**

Колба для отбора проб молока может отсоединяться от счетчика в любой момент времени для промывки и опорожнения, что никак не влияет на работу счетчика или доильного аппарата. В режиме отбора проб в течение всего процесса доения производится равномерный слив некоторого (около 1,5-2%) количества молока.

Счетчик молока стандартно установлен между коллектором доильного аппарата и молокопроводом. При этом к молокопроводу устройство подсоединено двумя патрубками - для подвода вакуума из верхней части молокопровода и слива отмеренной порции молока.

В начале процесса доения срабатывает электромагнитный клапан К5 и открывается мембрана клапана 6. Из молокопровода через трубопровод постоянного вакуума счетчика обеспечивается подвод вакуума, и молочно-воздушная смесь поступает в приемную камеру. Молоко просачивается через кольцевой зазор между стенкой корпуса и перегородкой, заполняя накопительную камеру 3 и часть канала до мембраны штуцера выходного клапана.

Как только уровень молока достигнет верхнего уровня высокого электрода, сработает электромагнитный клапан К6, и порция молока начнет поступать в молокопровод. Одновременно клапан К5 закрывается для разделения порций молока.

#### **2. Отбор проб и управление работой счетчика**

Для настройки отдельных операций доения при работе доильного аппарата и счетчика индивидуального учета молока используются отдельные настраиваемые параметры (рисунок 11).

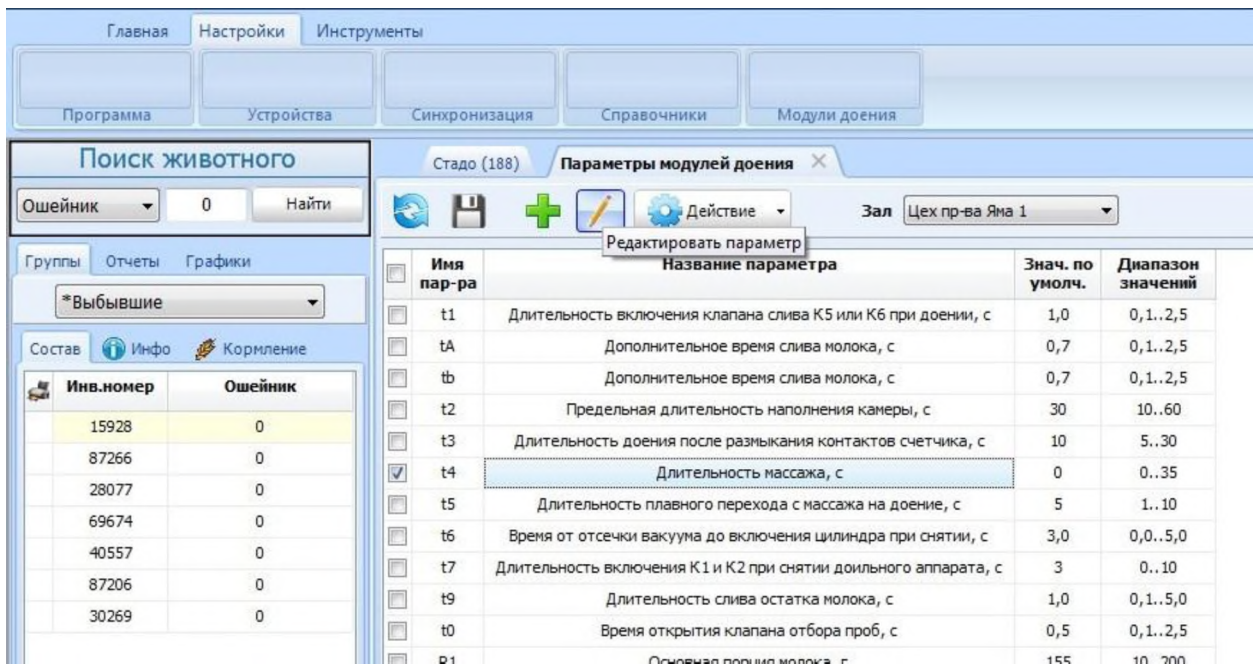

**Рисунок 11 - Вкладка меню для настройки работы доильного аппарата и счетчика индивидуального учета молока**

Производитель не всегда раскрывает значение отдельных параметров, которые предусмотрены для изменения работы счетчика индивидуального учета молока. Значения отдельных параметров счетчика ЭИМ-1 представлены в таблице 6.

| Наименова-  | Индикатор-           | Характеристика  | Значение пара- |          | Описание    |
|-------------|----------------------|-----------------|----------------|----------|-------------|
| ние         | ное обозна-          | параметра       | метра          |          | параметра   |
| процесса    | чение пара-          |                 | базовое        | диапа-   |             |
|             | метра                |                 |                | 30H      |             |
| Автоматиче- | t2                   | Длительность    | 30c            | $10-60c$ | Время       |
| ское пре-   |                      | наполнения ка-  |                |          | доения      |
| кращение    |                      | меры молоком    |                |          | после       |
| доения      |                      |                 |                |          | снижения    |
|             |                      |                 |                |          | потока      |
|             |                      |                 |                |          | молока      |
| Дифферен-   | <i>P1, t1 P2, tA</i> | Параметр зави-  | 155/1          |          | Позволяет   |
| цированное  | P3, tB               | симости време-  | (Mr/c)         |          | настраи-    |
| изменение   |                      | ни удаления     |                |          | вать счет-  |
| проб отбора |                      | молока в зави-  | 69/0,7         |          | чик на ра-  |
|             |                      | симости от пор- | (Mr/c)         |          | $60$ Ty $c$ |
|             |                      | ЦИИ             |                |          | любой       |
|             |                      |                 | 36/0,4         |          | скоростью   |
|             |                      |                 | (Mr/c)         |          | молоко-     |
|             |                      |                 |                |          | отдачи и    |
|             |                      |                 |                |          | коров с     |
|             |                      |                 |                |          | высокой     |
|             |                      |                 |                |          | продук-     |
|             |                      |                 |                |          | ТИВНО-      |
|             |                      |                 |                |          | стью        |
| Определение | Значение             | Используется    |                |          | Расчет-     |
| скорости    | вкладки              | зависимость     |                |          | ный пара-   |
| молокоотда- |                      | частоты отбора  |                |          | метр, по-   |
| ЧИ          |                      | проб в единицу  |                |          | ЗВОЛЯЮ-     |
|             |                      | времени S=P/t   |                |          | щий су-     |
|             |                      |                 |                |          | ДИТЬ О      |
|             |                      |                 |                |          | скорости    |
|             |                      |                 |                |          | протека-    |
|             |                      |                 |                |          | ния про-    |
|             |                      |                 |                |          | цесса дое-  |
|             |                      |                 |                |          | НИЯ         |

Таблица 6 - Вспомогательные процессы на основе действия счетчика молока ЭИМ-1

Для произведения отбора пробы настраивается соответствующий режим работы блока управления. Настройку режима работы рассмотрим на примере устройства управления доильным постом типа «Майстар» (рисунок 12, а).

Для включения режима отбора проб нажимают клавишу «Ввод», что приводит к морганию штриха во втором индикаторном окне. Далее нажимают клавишу «+», что приводит к появлению точки между вторым и третьим индикаторными окнами. Подтверждение выбора также проводится нажатием клавиши «Ввод».

Для отмены действия по отбору пробы молока действия проводятся в аналогичной последовательности с повторным нажатием клавиши «+» (рисунок 8, б).

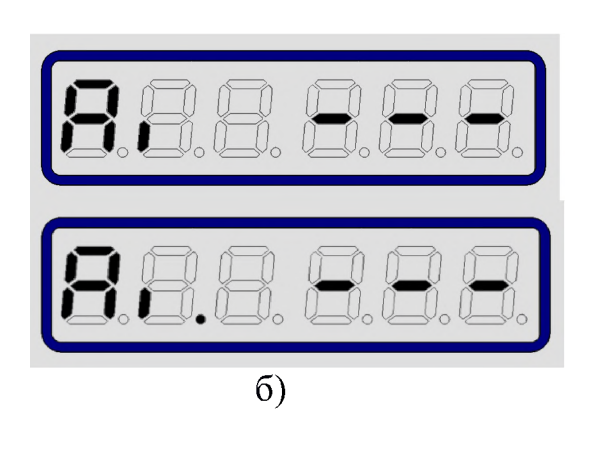

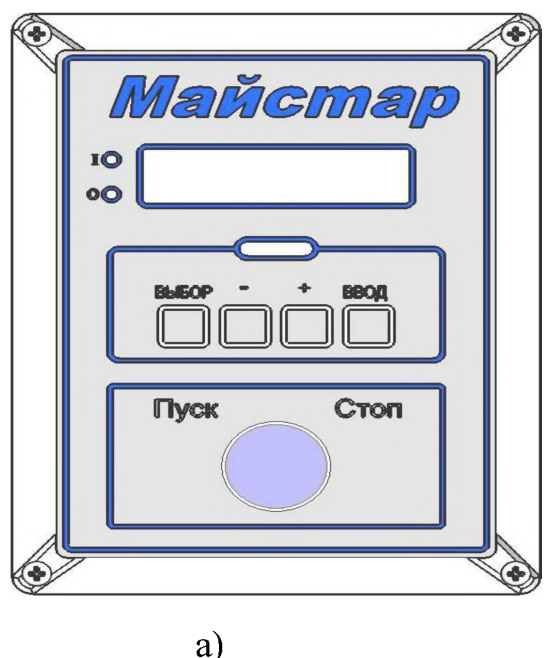

**Рисунок 12 - Настройка блока управления «Майстар» на работу в режиме отбора проб**

Автоматическое прекращение доения установлено по умолчанию для всех рабочих мест доильной установки. При заходе на доение заведомо тугодойкой коровы или при необходимости ручного снятия доильного аппарата автоматический режим снятия отключается.

Перевод режима осуществляется при использовании блока управления «Майстар» (рисунок 8, а) в следующей последовательности:

Автоматический режим прекращения доения установлен в качестве базового варианта, и отображается в сегментном модуле (рисунок 8, а) блока управления доильным постом. Индикаторное обозначение представлено в виде символов « $A_1$ » (рисунок 9).

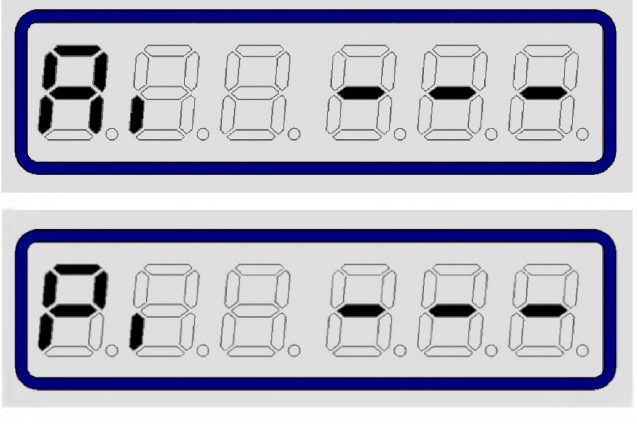

**Рисунок 13 - Индикативный переход на ручной режим прекращения доения**

Для перехода в ручной режим прекращения доения производится однократное нажатие на клавишу «Выбор». В этом случае прекращение процесса доения осуществляется после нажатия оператором клавиши «Старт/Стоп» блока управления.

### **3. Конструктивные особенности молокомера PULSAMETR-2**

Электронные молокомеры типа Pulsametr-2 применяются совместно с доильными установками для доения в специальных залах. Конструкция счетчика позволяет его унифицировать со многими известными контролерами доения, а значит, допускает его адаптацию с производителями доильного оборудования различных фирм.

Конструктивные особенности и принцип работы позволяет выделить основные преимущества весовых молокомеров:

1. Высокая надежность и быстродействие.

2. Высокая точность измерений обеспечена благодаря измерению массы выдаиваемого молока.

3. Нетоксичность материала (полисульфановая смола) позволяет использовать материал с пищевыми продуктами и обеспечивает высокую механическую прочность.

4. Простая и эффективная система отбора молока сопутствует проведению зооветеринарных мероприятий.

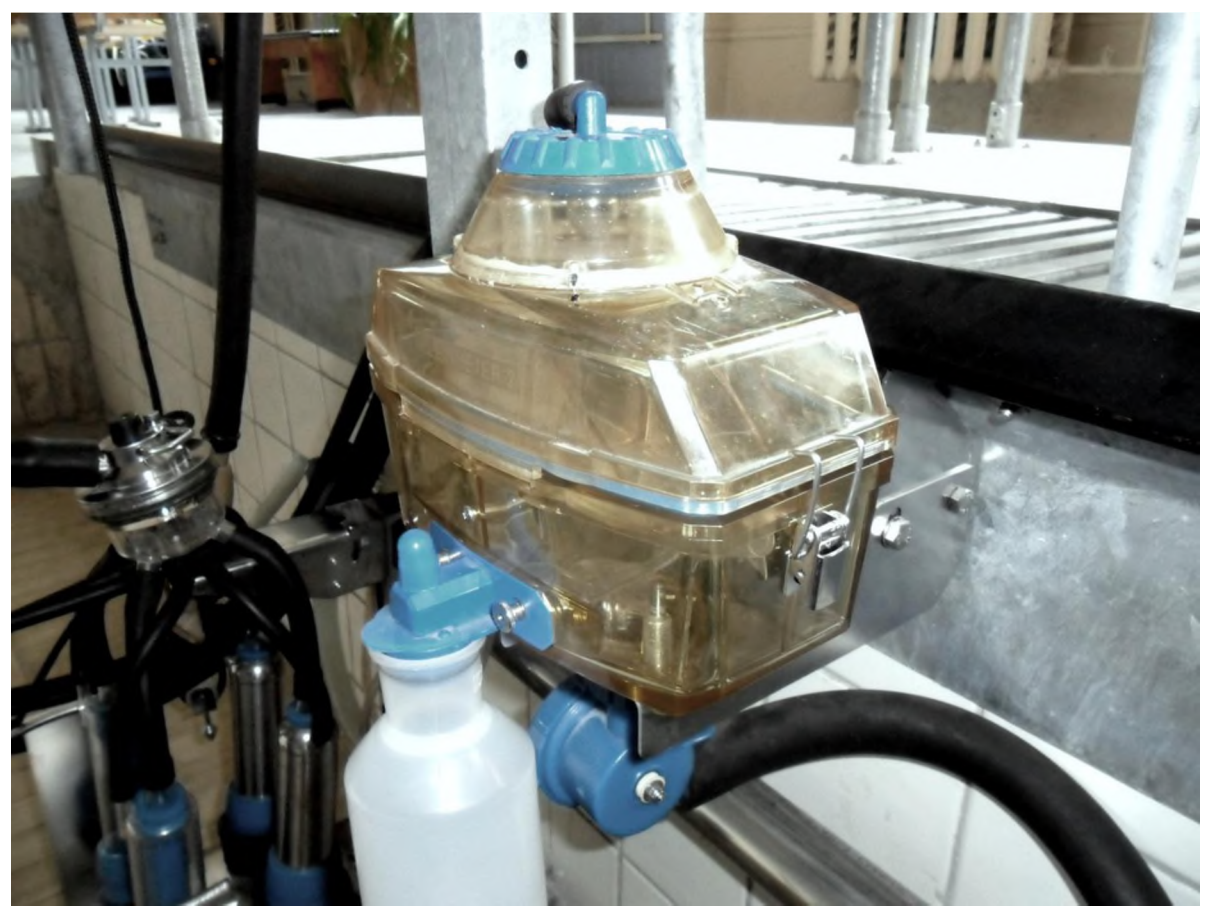

**Рисунок 14 - Весовой счетчик молока Pulsametr-2**

Прибор для измерения количества выдоенного молока (рисунок 14) делит поток молока, поступающего из коллектора доильного аппарата по штуцеру 2 на порции с одинаковым весом. Молоко сначала попадает в предварительную камеру 10, из которой через молокоотводящий канал 3 стекает в чашку перекидных весов 4 (рисунок 15). Вес порций определяется размером чашки. В базисной установке этот вес составляет 100 граммов. Как только вес чашки достигнет установленной величины, происходит ее опрокидывание и молоко отсасывается с помощью вакуума в молокопровод. Каждое опрокидывание учитывается датчиком 1 (рисунок 16). С учетом опрокидываний и заданной массы опрокидывания устройство управления подсчитывает точное количество надоенного молока и передает сведения на терминал.

Одновременно из временного промежутка между импульсами опрокидывания автоматически рассчитывается моментальный поток молока (скорость молокоотдачи), и эти данные используются для определения момента переключения для проведения додаивания и окончания процесса доения. По окончании процесса доения данные счетчика молока увеличиваются на 50 гр. с тем, чтобы учесть остаточное молоко в камере счетчика.

В верхней части прибора измерения молока интегрирован запорный клапан 10 для отключения вакуума в конце доения. Нижний клапан прибора измерения молока служит для слива из счетчика при проведении промывки.

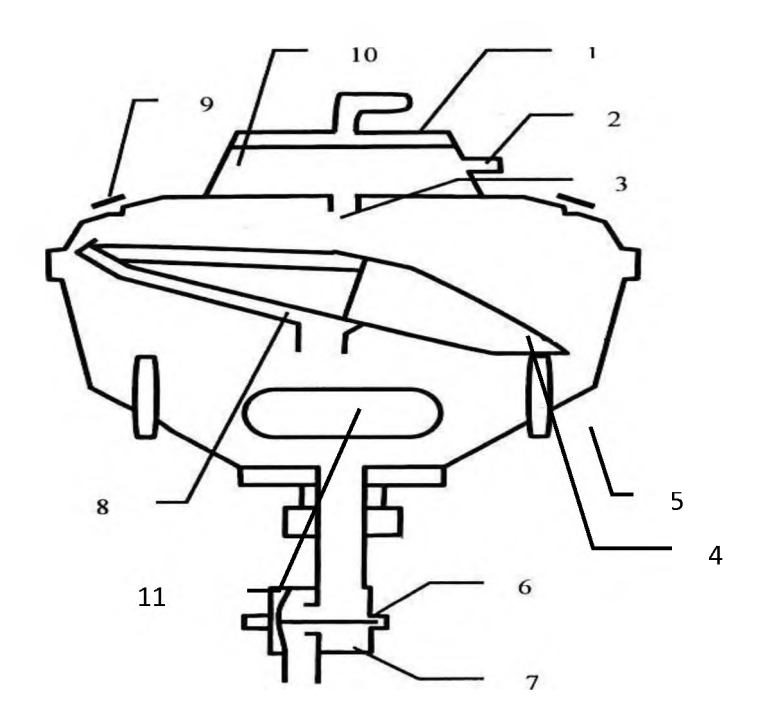

 $1 -$  рабочая камера запорного клапана;  $2 -$ штуцер впуска молока;  $3 -$ молокопроводящий канал;  $4$  – перекидные весы;  $5$  – упоры перекидных весов;  $6 - a$ эрационное отверстие на клапане промывки;  $7 - x$ лапан промывки;  $8 -$ канал для забора проб;  $9 -$ заслонка клапана;  $10 -$ предварительная камера; 11 - отверстие установки мензуры отбора проб **Рисунок 15 - Устройство весового счетчика Pulsametr-2**

Для точного учета надоенного молока необходима градуировка отдельных счетчиков на каждом доильном месте. Градуировка счетчика молока «Пульсаметер 2» (MEL-1000) всегда проводится при первичном вводе доильной установки в эксплуатацию; замене счетчика молока; замене устройства управления автоматизации РМА.

Отбор проб проводится на протяжении всего процесса доения одной коровы равномерными порциями с каждой отмерочной чашки. Молоко при опрокидывании перекидных весов (рисунок 16) в одном из положений, через прикрепленный в нижней части канал в небольшом объеме (около 1%) поступает в отборочную мензуру.

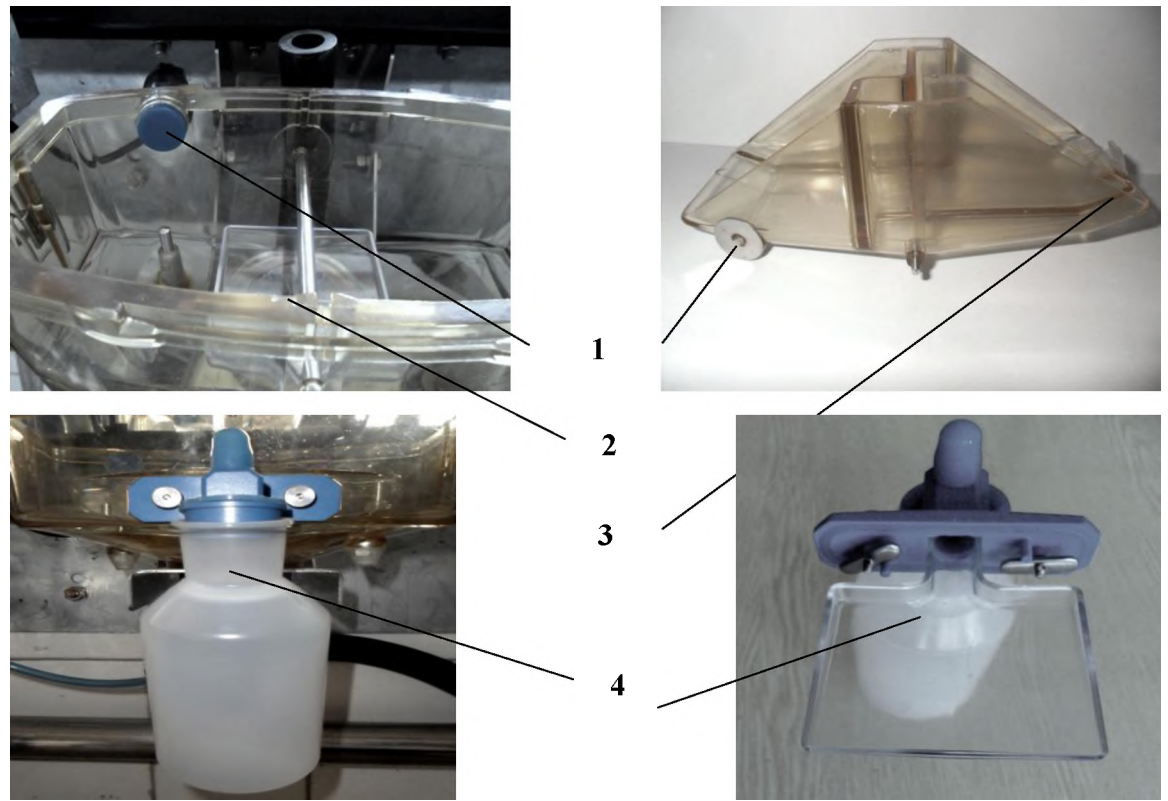

1 - датчик учета молока; 2 - чаща сбора порций молока;

 $2$  – отверстие сбора проб молока;  $4$  – отмерочная мензура

**Рисунок 16 - Датчик учета числа порций молока**

Операции технического обслуживания весового счетчика Pulsametr-2 (MEL-1000) сводятся к следующим регулярным операциям:

1. Контроль степени очистки рабочей камеры и перекидных весов - после каждой смены.

2. Очистки отмерочной мензуры (в случае ее использования) от моечного раствора.

3. Замене мембран запорного клапана и клапана промывки - раз в 6 месяцев.

Контроль качества очистки проводится перед каждым доением специалистами зоотехнической службы.

### **Контрольные вопросы**

1. Назначение счетчика ЭИМ-1.

2. Назовите конструктивные особенности и принцип работы электронного измерителя молока.

3. Назовите вспомогательные процессы, связанные со счетчиком ЭИМ-1.

4. Особенности настроек счетчика ЭИМ-1 на различные режимы работы.

5. Назовите преимущества весовых молокомеров.

6. Как рассчитывается скорость молокоотдачи в счетчике Pulsametr-2?

# **Содержание отчета**

1. Привести функциональные возможности и преимущества устройств ЭИМ-1, Mel-1000 или Pulsametr-2.

2. Отразить вспомогательные процессы счетчика ЭИМ-1.

3. Описать принцип действия изучаемых устройств учета надоя молока с отбором проб.

4. Произвести установку параметров счетчика ЭИМ-1 по индивидуальному заданию преподавателя.

### **Тема 5. АВТОМАТИЗИРОВАННЫЕ СИСТЕМЫ УПРАВЛЕНИЯ СТАДОМ И ИХ ВЗАИМОДЕЙСТВИЕ С ТЕХНОЛОГИЧЕСКИМ ОБОРУДОВАНИЕМ**

**Цель работы:** изучить назначение, меню программы и функциональные возможности программы управления стадом. Получить навыки установки задания для селекционных ворот, добавления нового животного.

**Материальное обеспечение:** фрагмент действующей установки «Параллель», программа системы управления стадом, методические указания.

# **Порядок выполнения работы:**

- 1. Изучить назначение, меню основных вкладок системы управления стадом доильной установки «Параллель».
- 2. Изучить меню вкладки «Ежедневник».
- 3. Изучить динамику состава стада, научиться добавлять новое животное в стадо.
- 4. Научиться добавлять корову на отделение. Вместе с преподавателем произвести отделение условной коровы при использовании селекционных ворот.
- 5. Составить отчет по работе.

Время выполнения работы - 2 часа.

### **Общие сведения**

Система управления стадом (СИУПСТ) включает в себя общие блоки и конструктивные элементы, которые в общем виде представлены на рисунке 17.

Обязательными элементами СИУПСТ являются:

- 1. Персональный компьютер с установленным программным обеспечением.
- 2. Модули управления доильным залом и его рабочими режимами.
- 3. Модули управления доильным постом.
- 4. Селекционные ворота с автоматическим и полуавтоматическим управлением.
	- 5. Антенны и датчики системы идентификации.
	- 6. Транспондеры идентификации, световая и аварийная сигнализация.
	- 7. Система управления первичной обработкой молока.

Рабочее место зоотехника позволяет выводить необходимую информацию в режиме реального времени, распечатывать необходимые отчеты. Получаемая информация накапливается, систематизируется и используется при планировании мероприятий по воспроизводству стада, проведении селекционного отбора поголовья, улучшения качества получаемого молока и других зооинженерных и ветеринарных мероприятий.

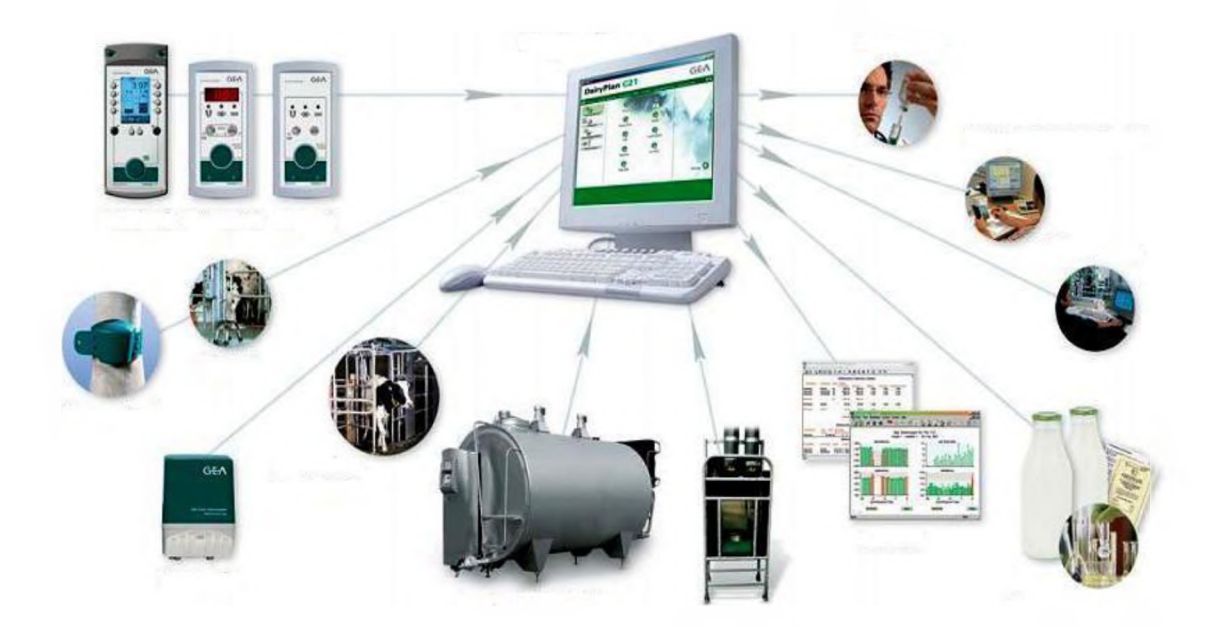

1 - персональный компьютер с СИУПСТ; 2, 3 - модули управления доильным постом и залом; 4 - селекционные ворота; 5 - элементы системы идентификации; 6 - транспондеры; 7 - система управления первичной обработкой молока **Рисунок 17 - Объекты взаимодействия в рамках Системы управления стадом**

#### **1. Назначение и меню программы Системы управления стадом**

Система «Селекционные ворота» позволяет автоматизировать процесс селекции животных по заданным параметрам и осуществляет эффективное отделение от стада, как отдельного животного, так и целой группы.

Работа с селекционными воротами возможна только для животных с ошейником.

Работа с селекционными воротами осуществляется на вкладке *«Разделительные ворота»* и предполагает действия по добавлению/отмене заданий на отделение животных с помощью соответствующих кнопок на панели инструментов, а также контролю их выполнения (рисунок 18).

Основное меню программы представлено двумя вкладками: *Главная* и *Настройки.*

Вкладка *Главная* включает следующие разделы:

1. Стадо - основная вкладка программы. В данном разделе осуществляется работа с журналом стада и личными карточками животных.

2. Разделительные ворота – информирует об отделении животных из стада, как актуальных, так и завершенных.

3. Монитор доения - мониторинг и управление дойкой. Информация о доении предоставляется в режиме реального времени.

4. Монитор кормления - информация о работе кормовой станции в реальном времени.

5. Связь с базой КРС - позволяет производить обмен данными из государственной системы зоотехнического и племенного учета (базы КРС).

| Главная                     | Настройки        | Инструменты    |                |                                        |                                  |        |                   |       |
|-----------------------------|------------------|----------------|----------------|----------------------------------------|----------------------------------|--------|-------------------|-------|
| Стадо                       | Разделит, ворота | Монитор доения |                | Связь с базой КРС<br>Монитор кормления |                                  |        |                   |       |
|                             | Поиск животного  | Стадо (188)    |                |                                        |                                  |        |                   |       |
| Ошейник                     | Найти<br>0       | P<br>IX.       | Все животные   | $\overline{\mathbf{v}}$                |                                  |        |                   |       |
| Группы<br>Отчеты            | Графики          | Состав         | Информация     | Ежедневник                             | Мстория-динамика                 |        |                   |       |
| *Выбывшие                   |                  | Инв.номер<br>đ | Ошейник        | <b>Группа</b>                          | Статус<br><b>ВОСПРОИЗВОДСТВА</b> | Ворота | <b>Активность</b> | Пo    |
| <sup>O</sup> Инфо<br>Состав | Кормление        | 16419          | $\bf 0$        | 3-х мал.дой.                           | Осеменена                        |        |                   | Черно |
| Инв.номер<br>đ              | Ошейник          | 222            | $\overline{2}$ |                                        | Открыт                           |        |                   |       |
|                             |                  | 00581          | $\overline{3}$ | Стел. нов. кор.                        | Стельная                         |        |                   | Черно |
| 15928                       | 0                | 81329          | $\ddot{4}$     | Стел. нов. кор.                        | Стельная                         |        |                   | Черно |
| 87266                       | Ũ                | 19442          | $\overline{5}$ | 3-х выс.дой.                           | Осеменена                        |        |                   | Черно |
| 28077                       | 0                | 86916          | 6              | 3-х выс.дой.                           | Осеменена                        |        |                   | Черно |
| 69674                       | 0                | 61169          |                | Двухразовые                            | Осеменена                        |        |                   | Черно |
| 40557                       | 0                | 2525           | 8              | 3-х мал.дой.                           | Осеменена                        |        |                   | Черно |
| 87206                       | 0                | 87249          | 9              | 3-х выс.дой.                           | Осеменена                        |        |                   | Черно |
| 30269                       | 0                | 87299          | 10             | <b>Banyox</b>                          | Стельная                         |        |                   | Черно |

**Рисунок 18 - Главное окно программы**

Вкладка *Настройки* включает в себя следующие пункты:

• Программа - содержит настройки, связанные с общим функционированием программы;

• Устройства - **предназначена для служебного использования;**

• Синхронизация - позволяет производить замену ошейников путем считывания с ИК-ридера;

• Справочники - позволяет определить список значений, которые будут использоваться в дальнейшей работе программы (названия зоотехнических групп, список заболеваний, лечений, лекарств, перечень рационов кормления и т.д.);

• Модули доения - предназначена для установки параметров доения.

Вкладка *Инструменты* включает в себя следующие пункты:

• Статистика групп - позволяет проводить анализ молочной продуктивности животных;

• Работа дояров - осуществляет редактирование схемы работы дояров в доильных залах;

Групповой ввод - ввод событий сразу для нескольких животных.

Действующие задания с указанием их количества приведены в разделе «*Актуальные задания»,* завершенные - в разделе «*Завершенные»,* невыполненные задания по каким-либо причинам перечислены в разделе *«Невыполненные».*

Если в системе установлено несколько разделительных станков, и в настройках программы разрешена работа с несколькими станками, то возможен выбор конкретного разделительного станка, которому будет направляться создаваемое задание на отделение.

Поле *«Назначение»* в списке заданий указывает, к какому разделительному станку относится задание на отделение.

Работа с Журналом стада и Журналом групп включает в себя 4 вкладки (рисунок 19):

| Стадо (188)<br>R       | Все животные    |                          |                           |        |                   |               |                |                  |              |                  |
|------------------------|-----------------|--------------------------|---------------------------|--------|-------------------|---------------|----------------|------------------|--------------|------------------|
| 嘔<br>Состав            | Информация      | <b>ПОЛУГИ ЕЖедневник</b> | Мстория-динамика          |        |                   |               |                |                  |              |                  |
| Инв.номер<br><b>SE</b> | Ошейник         | Группа                   | Статус<br>воспроизводства | Ворота | <b>Активность</b> | Порода        | Возраст        | Дата поступления | Лактация     | Дней<br>лактации |
| 16419                  |                 | 3-х мал.дой.             | Осеменена                 |        |                   | Черно-пестрая | 10 лет, 10 мес | 02.09.2009       | 5            | 1420             |
| 222                    | 2               |                          | Открыт                    |        |                   |               | 5 лет, 4 мес   | 18.05.2016       | 1[aBTO]      | 1265             |
| 00581                  | 3               | Стел. нов. кор.          | Стельная                  |        |                   | Черно-пестрая | 10 лет, 3 мес  | 25.11.2013       | 4            | 1648             |
| 81329                  | $\ddot{4}$      | Стел. нов. кор.          | Стельная                  |        |                   | Черно-пестрая | 7 лет, 1 мес   | 11.07.2015       | $\,1\,$      | 1559             |
| 19442                  | $\overline{5}$  | 3-х выс.дой.             | Осеменена                 |        |                   | Черно-пестрая | 10 лет, 2 мес  | 09.08.2013       | 4            | 1414             |
| 86916                  | $\ddot{\bf{6}}$ | 3-х выс.дой.             | Осеменена                 |        |                   | Черно-пестрая | 7 лет, 4 мес   | 11.07.2015       |              | 1559             |
| 61169                  |                 | Двухразовые              | Осеменена                 |        |                   | Черно-пестрая | 9 лет, 1 мес   | 02.09.2013       | $\mathbf{1}$ | 2607             |
| 2525                   | 8               | 3-х мал.дой.             | Осеменена                 |        |                   | Черно-пестрая | 10 лет, 1 мес  | 02.09.2013       | 3            | 1444             |
| 87249                  | 9               | 3-х выс.дой.             | Осеменена                 |        |                   | Черно-пестрая | 9 лет, 1 мес   | 02.09.2013       | 4            | 1462             |
| 87299                  | 10 <sub>1</sub> | Запуск                   | Стельная                  |        |                   | Черно-пестрая | 9 лет, 1 мес   | 02.09.2013       | 3            | 1599             |

**Рисунок 19 - Журнал стада и групп**

1. *Состав.* Основная вкладка, содержащая полный список животных. На панели инструментов располагаются кнопки сохранения списка стада в формате MS Word добавления новых животных в стадо (+).

*2. Информация.* Отражает наиболее важные события в стаде (воспроизводство, надои). При нажатии на значок (рисунок 20), расположенный напротив каждого события, откроется подробная информация по данному параметру.

| Отчеты<br><b>DVRFH</b>       | Графики.  |                      | Состав  | Информация                  | <b>Пла Ежедневник</b> |  |  |
|------------------------------|-----------|----------------------|---------|-----------------------------|-----------------------|--|--|
| <b>Секция Nº1</b>            |           | $\ddot{\phantom{1}}$ | События |                             |                       |  |  |
| <b>WIN</b> Viridio<br>Состав | Кормление |                      |         | Внимания по воспроизводству |                       |  |  |
| <b>Инв.ном</b>               | Ошейник   |                      |         | Плановое Осеменение         | 253                   |  |  |
| 04396                        |           |                      |         | Плановая Проверка +просроч. | 227                   |  |  |
| 02868                        |           | a                    |         | Плановый Запуск +просроч.   | 181                   |  |  |
|                              |           |                      |         | Плановый Отел               | 110                   |  |  |

**Рисунок 20 - Окно с информацией по отдельным событиям**

3. История динамики. Содержит статистические данные. При необходимости их можно просмотреть в виде графиков.

|                          | <b>П. Вкедневник</b><br>Информация<br>Состав                              |                  | <b>МСТОРИЯ-динамика</b> |                          |        |               |               |               |             |        |
|--------------------------|---------------------------------------------------------------------------|------------------|-------------------------|--------------------------|--------|---------------|---------------|---------------|-------------|--------|
|                          | Динамика состава<br>Динамика воспроизводства                              |                  |                         |                          |        |               |               |               |             |        |
| P.                       | Данные за отдельные месяцы отсутствуют в БД. Для пересчета нажмите кнопку |                  |                         |                          |        |               |               | Загрузить     |             |        |
|                          |                                                                           | Текущий   окт 19 |                         | $\ $ ce <del>ri</del> 19 | авг 19 | <b>ИЮЛ 19</b> | <b>ИЮН 19</b> | <b>май 19</b> | anp 19      | Map 19 |
| $\overline{\mathcal{F}}$ | Всего животных                                                            | 188              | 188                     | 188                      | 188    | 188           | 188           | 188           | 188         | 188    |
|                          | Коровы                                                                    |                  |                         |                          |        |               |               |               |             |        |
| Π                        | Коровы                                                                    | 188              | 188                     | 188                      | 188    | 188           | 188           | 188           | 188         | 188    |
| ₽                        | Дойных                                                                    | 188              | 188                     | 188                      | 188    | 188           | 188           | 188           | 188         | 188    |
| $\Box$                   | % Дойных                                                                  | 100,0            | 100,0                   | 100,0                    | 100,0  | 100,0         | 100,0         | 100,0         | 100,0       | 100,0  |
| $\overline{\phantom{0}}$ | Сухостой                                                                  | 0                | 0                       | 0                        | 0      | 0             | 0             | 0             | $\mathbf 0$ | 0      |
| $\overline{\phantom{a}}$ | Сухостой, %                                                               | 0,0              | 0,0                     | 0,0                      | 0,0    | 0, 0          | 0,0           | 0,0           | 0,0         | 0,0    |
| $\overline{\phantom{0}}$ | 1-ой лактации                                                             | 40               | 40                      | 40                       | 40     | 40            | 40            | 40            | 40          | 40     |
| n                        | 2-ой и выше лактации                                                      | 148              | 148                     | 148                      | 148    | 148           | 148           | 148           | 148         | 148    |
| $\Box$                   | % стельных коров                                                          | 42,6             | 42,6                    | 42,6<br>---              | 42,6   | 42,6 6        | 42,6          | 42,6          | 42,6        | 42,6   |

**Рисунок 21 - Окно «История динамики»**

Вкладка «История-динамика» представлена двумя разделами, где отражена динамика состава стада и показатели воспроизводства поголовья (рисунок 21).

#### **2. Выполнение отдельных задач при использовании программы**

Работа со стадом осуществляется через контекстное меню, вызываемое нажатием правой кнопки мыши из таблицы журнала «Стада» либо журнала «Групп».

Добавление нового животного проводится на панели инструментов журнала «Стада». Для этого следует выделить любую строку в журнале «Стадо» либо журнале «Группа» и вызвать контекстное меню, нажав правую клавишу мыши. Далее выбрать пункт *«Добавить новое животное»* (рисунок 22).

Добавление животного можно произвести через кнопку на панели управления в Программе управления стадом.

При выполнении данной операции откроется личная карточка в режиме создания нового животного. Далее необходимо указать индивидуальный номер, номер выщипа, дату рождения и поступления, породу животного, путь поступления в стадо. Если у животного есть ошейник, необходимо нажать кнопку *Повесить,* расположенную около поля *Ошейник.* Левой клавишей мыши выбираем свободный номер ошейника и нажимаем кнопку *Добавить.*

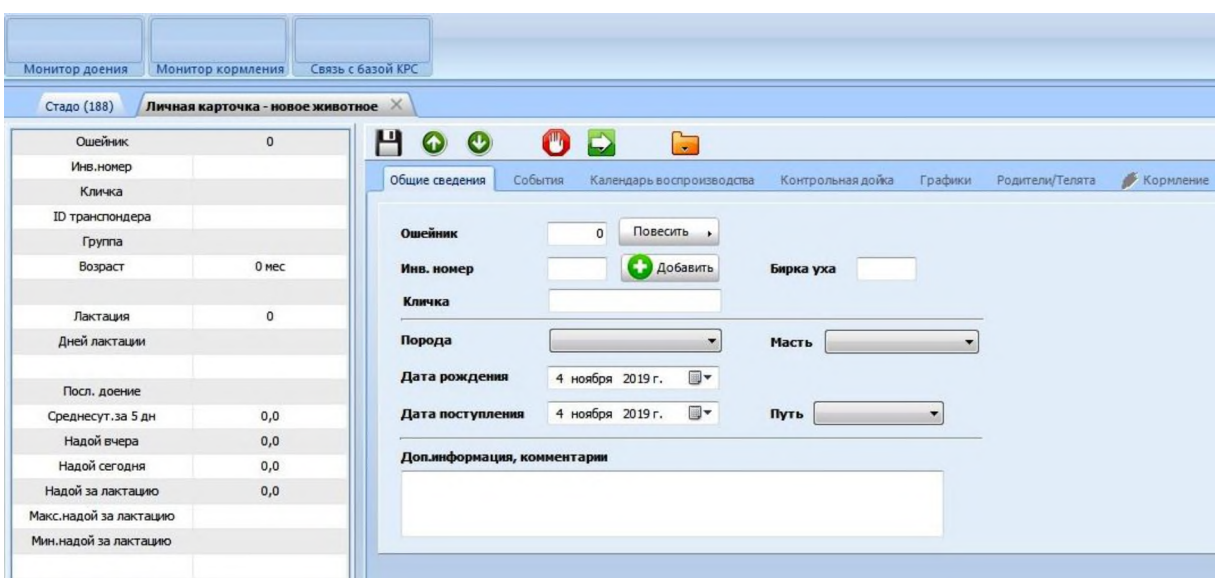

### **Рисунок 22 - Добавление нового животного через контекстное меню программы**

Поле «Ошейник» или «Инв. номер» обязательно для ввода. Инвентарный номер должен состоять только из цифр. Если у животного нет инв. номера, следует оставить пустое поле.

При удалении (выводе) животного из стада его переводят в программе в группу «Выбывшие». Вывод животного из стада осуществляется двумя способами:

1. Через личную карточку, если добавить животному событие «Вывод из стада».

2. Через контекстное меню журналов «Стадо» или «Группы». Для этого в контекстном меню правой кнопкой мыши выбираем пункт *Вывести животное из состава фермы.* Программа попросит подтвердить вывод. После подтверждения вывода, животное будет переведено в группу «Выбывшие». Доступ к этой группе возможен из журнала «Групп».

При возникновении необходимости вернуть удаленное животное в стадо в журнале «Групп» для «Выбывшие», выделяем строку с инвентарным номером животного и правой кнопкой мыши, выбираем пункт *Вернуть в стадо.*

Добавить задание на отделение животного или группы животных можно тремя способами:

- *•* через контекстное меню (правая кнопка мыши) (рисунок 23, а);
- из личной карточки (рисунок 23, б);
- из вкладки *Разделительные ворота* с помощью кнопки «+».

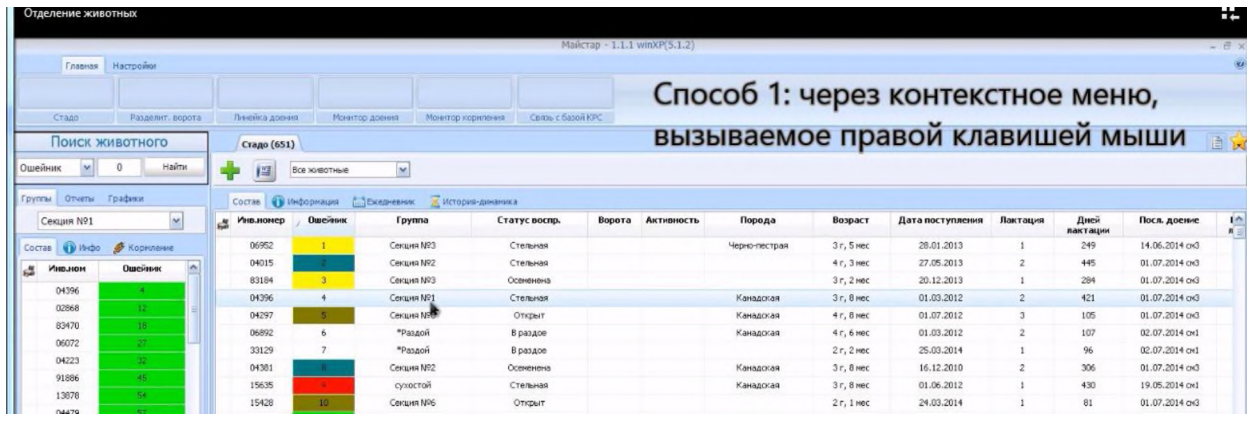

a)

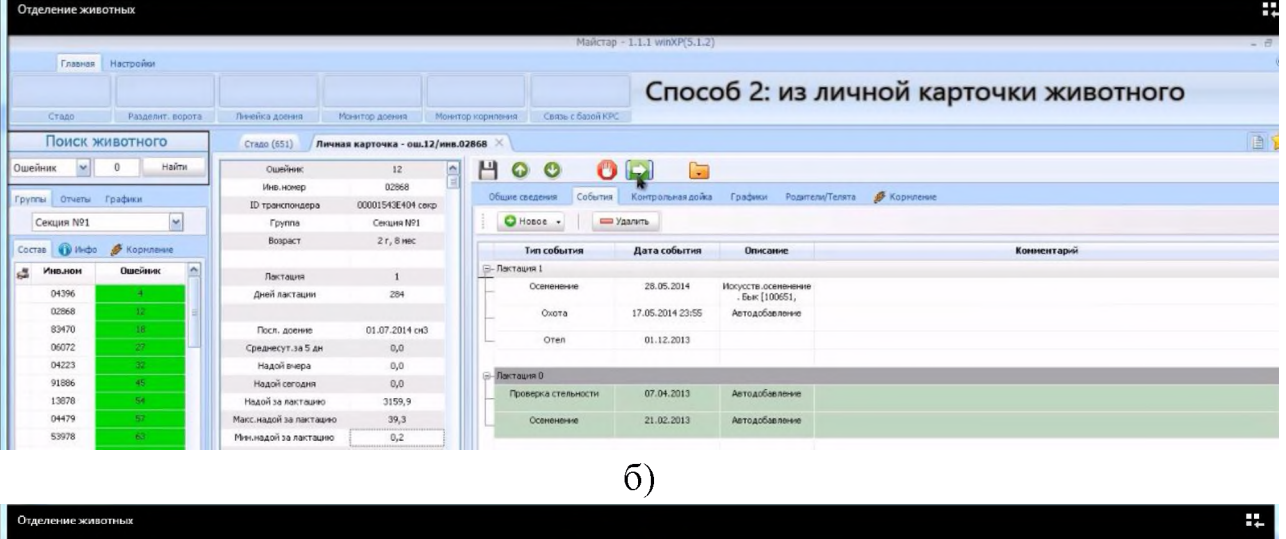

| Главная                              | Настройки          |                 |                     |                       |                                        |        |            |               |             |                                            |                |                 |                   |    |
|--------------------------------------|--------------------|-----------------|---------------------|-----------------------|----------------------------------------|--------|------------|---------------|-------------|--------------------------------------------|----------------|-----------------|-------------------|----|
| Crazo                                | Разделит, ворота   | Линейка доения  |                     | Монитор доения        | Монитор кориления<br>Связь с базой КРС |        |            |               |             | Способ 3: из вкладки Разделительные ворота |                |                 |                   |    |
|                                      | Поиск животного    | Стадо (651)     |                     |                       |                                        |        |            |               |             |                                            |                |                 |                   | 画窗 |
| Ошейник                              | Найти.<br>0        | 圖               | Все животные        | $\breve{\phantom{a}}$ |                                        |        |            |               |             |                                            |                |                 |                   |    |
|                                      |                    |                 |                     |                       |                                        |        |            |               |             |                                            |                |                 |                   |    |
| Отчеты Графики<br>Группы             |                    |                 | <b>В Информация</b> | <b>СШЕХЕЛИЕВНИК</b>   | - Ж. История-динамика                  |        |            |               |             |                                            |                |                 |                   |    |
|                                      |                    | Cocras          |                     |                       |                                        |        |            |               |             |                                            |                |                 |                   |    |
|                                      | $\sim$             | <b>Унолонер</b> | Ошейник             | <b>Группа</b>         | Статус воспр.                          | Ворота | Активность | Порода        | Возраст     | Дата поступления                           | Пактация       | Дией            | Посл. доевие      |    |
| <b>BB ISIDO</b>                      |                    | 06952           | $\mathbf{1}$        | Секция №3             | Стельная                               |        |            | Черно-пестрая | $3r, 5$ mec | 28.01.2013                                 |                | лактации<br>249 | 14.06.2014 av3    |    |
|                                      | <b>В</b> Корнление | 04015           | $-2$                | Секция N92            | Стельная                               |        |            |               | $4r, 3$ med | 27.05.2013                                 |                | 445             | 01.07.2014 063    |    |
| Инв.ном                              | A<br>Ошейник       | 83184           | $\overline{a}$      | Секция NR3            | Осененона                              |        |            |               | $3r, 2$ med | 20.12.2013                                 |                | 284             | $01.07.2014$ cold |    |
| 04396                                | $\mathbf{d}$       | 04396           | 4.11                | Certures NP1          | Степьная                               | ٣F     |            | Канадская     | $3r, 8$ mec | 01.03.2012                                 | $\mathfrak{D}$ | $+21$           | $01.07.2014$ cm3  |    |
| 02868                                | 12 <sub>1</sub>    | 04297           | 5.                  | Секция М96            | Открыт                                 | ÷      |            | Канадская     | $4r, 8$ mec | 01.07.2012                                 |                | 105             | 01.07.2014 CM3    |    |
| 83470                                | 18                 | 06892           | 6                   | "Раздой               | В раздое                               |        |            | Канадская     | 4r, 6 Hec   | 01.03.2012                                 |                | 107             | 02.07.2014 ON1    |    |
| 05072                                | 27                 | 33129           |                     | *Раздой               | В раздое                               |        |            |               | 2r, 2mec    | 25.03.2014                                 |                | 96              | 02.07.2014 ovt    |    |
| <b>Секция N91</b><br>Состав<br>04223 | 32                 | 04381           | <b>B</b>            | Секция N92            | Осекенена                              |        |            | Канадская     | $3r, 8$ mec | 16.12.2010                                 | $\hat{z}$      | 306             | $01.07.2014$ o-3  |    |
| 91686                                | 45                 | 15635           | <b>P.</b>           | сухастой              | Стельная                               |        |            | Канадская     | $3r, 8$ med | 01.06.2012                                 |                | 430             | 19.05.2014 oxl.   |    |
| 13878<br>04479                       | 84<br>57           | 15428           | 10                  | Секция NR6            | Открыт                                 |        |            |               | 2r. 1 mec   | 24.03.2014                                 |                | 81              | 01.07.2014 px3    |    |

Рисунок 23 - Добавление животного на отделение

Контекстное меню вызывается правой кнопкой мыши из журнала Стада, журнала Групп, Отчетов. В появляющемся окне присутствует три пункта отделения:

• пункт «Отделить на сегодня» - позволяет добавить задание на отделение выбранного животного для разделительных ворот на текущий день;

• пункт «Отделить на завтра» - добавляет задание на отделение выбранного животного для разделительных ворот на завтрашний день; при успешном добавлении в журнале *Стада* для данного животного в поле *Ворота* появится значок «+»;

 $\bullet$  пункт «Отделить с параметрами» - открывает возможность для более тщательной настройки параметров отделения (рисунок 24).

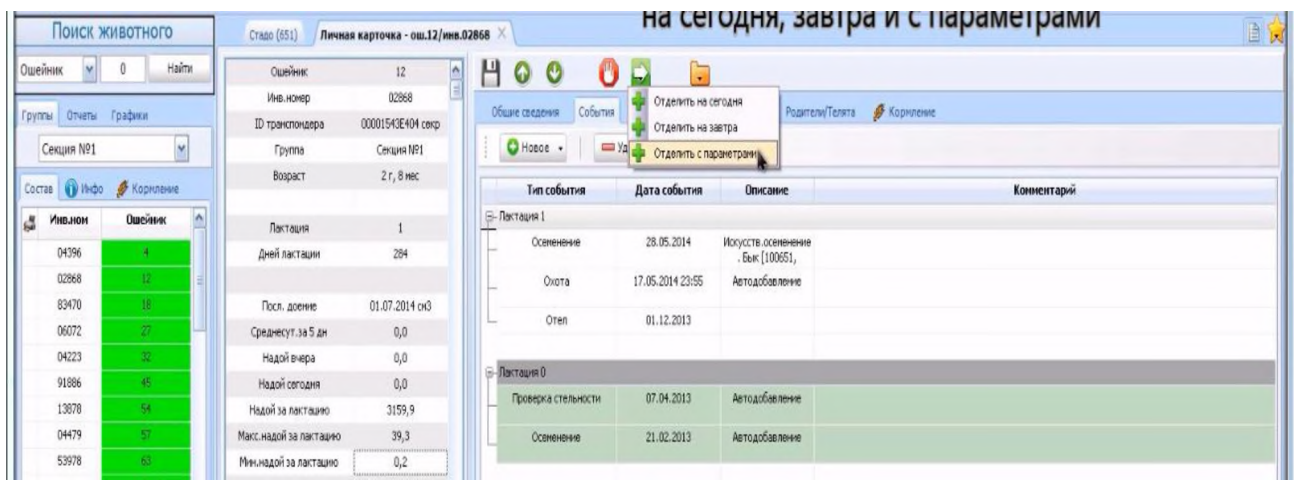

#### **Рисунок 24 - Добавление животного на отделение с параметрами**

Для отделения животного в текущую смену или на завтра выбираем соответствующий пункт *«Отделить на сегодня»* или *«Отделить на завтра»,* находим необходимое нам животное по индивидуальному номеру или ошейнику.

По умолчанию в поле *Действие* установлено значение *«Отделить ошейник»,* но доступны также следующие значения:

- *Отделить группу;*
- *Отделить животных с активным лечением;*
- *Отделить животных в охоте.*

При работе в разделе *«Отделить с параметрами*» в поле *Действие* необходимо выбрать отделение конкретного ошейника, целой группы животных, животных в стадии лечения, или животных, находящихся в охоте. В поле *Ошейник* выбираются животные для отделения. Для добавления животного в задание нажимаем кнопку *Применить.* В разделе *«Временные границы задания»* задаются временные промежутки, в течение которых животные будут отделяться: отделение в текущую смену, сегодня, завтра, в течение 3 дней, в течение 7 дней или по расписанию.

После ввода всех данных нажимаем *Сохранить.* Успешно добавленное задание для конкретного ошейника отмечается значком «+».

При добавлении задания из личной карточки доступны те же самые варианты на отделение (отделить на сегодня, на завтра и с параметрами). Для добавления задания из вкладки *«Разделительные ворота»* необходимо нажать кнопку «+», в открываемом окне выбираем необходимый нам номер ошейника или группу животных (поле *Действие),* затем определяем временные границы задания. После внесения изменений необходимо нажимать кнопки *Применить,* а затем *Сохранить.*

Чтобы отделить несколько животных (но не всю группу животных целиком), необходимо выбрать в поле *Действие* значение *«Отделить ошейник»,* затем в поле *Ошейник* выбрать животное, нажать кнопку *Применить*, снова выбрать в поле *Ошейник* животное, нажать *Применить.*

Все добавленные таким образом животные будут отражены внизу экрана в области отделяемых ошейников.

Выбор значения *«Отделить группу»* открывает возможность на отделение сразу всей группы животных. Для этого следует выбрать значение *«Отделить группу»* в поле *Действие* или нужную группу в поле *Группа* и нажать кнопку *Применить.*

В области *«Временные границы задания»* задаются временные промежутки, в течение которых животные будут отделяться. Можно выбрать отделение в текущую смену, сегодня, завтра, в течение 3 дней, в течение 7 дней или установить отделение по расписанию*.*

#### **3. Личная карточка животного**

Для открытия личной карточки животного необходимо выделить строку с этим животным в Журнале стада и дважды нажать на левую клавишу мыши (рисунок 25).

Также после выделения строки с животным правой клавишей мыши можно вывести контекстное меню для работы с Карточкой коровы.

Личная карточка состоит из сводной информации по животному (содержит наиболее важные и часто используемые сведения о животном), панели инструментов и перечня вкладок.

Вкладка *«Общие сведения»* представляет информацию о личном номере, номере ошейника, породе, дате рождения, поступления в стадо и дополнительные сведения.

| Стадо (188)                   | Разделительные ворота<br>× | Личная карточка - ош.5/инв.19442 Х         |                           |                                           |
|-------------------------------|----------------------------|--------------------------------------------|---------------------------|-------------------------------------------|
| Ошейник                       | 5                          |                                            | I —                       |                                           |
| Инв.номер                     | 19442                      |                                            |                           |                                           |
| Кличка                        |                            | События<br>Общие сведения                  | Календарь воспроизводства | Контрольная дойка                         |
| ID транспондера               | 000015391E4A ?             | <b>C</b> Hosoe<br>$\overline{\phantom{a}}$ | Удалить                   |                                           |
| Группа                        | 3-х выс.дой.               | Тип события                                | Дата события              | Описание                                  |
| Возраст                       | 10 лет, 2 мес              |                                            |                           |                                           |
|                               |                            | <b>E-Лактация 4</b>                        |                           |                                           |
| Лактация                      | 4                          | Осеменение                                 | 21.04.2016                | Искусств.осеменение.<br>Бык [416, Восток] |
| Дней лактации                 | 1414                       | Охота                                      | 21.04.2016 00:00          |                                           |
|                               |                            | Осеменение                                 | 03.03.2016                | Искусств.осеменение.<br>Бык [509, Рамис.] |
| Посл. доение                  |                            | Охота                                      | 02.03.2016 15:18          | Автодобавление                            |
| Среднесут.за 5 дн             | 0,0                        |                                            |                           |                                           |
| Надой вчера                   | 0,0                        | Отел                                       | 21.12.2015                |                                           |
| Надой сегодня                 | 0,0                        |                                            |                           |                                           |
| Надой за лактацию             | 0,0                        | <b>E-Лактация 3</b>                        |                           |                                           |
| Макс.надой за лактацию        |                            | Проверка стельности                        | 21.05.2015                | $+$                                       |
| Мин.надой за лактацию         |                            | Осеменение                                 | 17.03.2015                | Искусств.осеменение.<br>Бык [467, Гетман  |
| Статус воспроизводства        | Осеменена                  | Отел                                       | 20.11.2014                |                                           |
| Посл. Охота                   | 21 anp 16 00:00            |                                            |                           |                                           |
| Посл. Осеменение              |                            | <b>E-Лактация 2</b>                        |                           |                                           |
|                               | $21$ anp $16$              | Проверка стельности                        | 14.05.2014                | $+$                                       |
| Ожид. Охота<br>Ожид. Проверка | 12 май 16<br>21 май 16     | Осеменение                                 | 11.02.2014                | Искусств.осеменение.Б<br>ык [349]         |
| Ожид. Запуск                  |                            | Осеменение                                 | 20.01.2014                |                                           |
| Ожид. Отел                    |                            | Осеменение                                 | 08.12.2013                | Бык: [204]                                |
| Ворота                        |                            | Осеменение                                 | 27.11.2013                | Бык: [204]                                |
| Система активности            |                            | Осеменение                                 | 06.11.2013                | Бык: [216] 216                            |
| Системные события             | А                          |                                            |                           |                                           |

**Рисунок 25 - Работа с Личной карточкой коровы**

Вкладка «*События»* - наиболее важная вкладка в Личной карточке. Здесь представляется информация по лактациям.

Вкладка *«Контрольная дойка»* учитывает данные контрольных доек. Сведения отражаются за разные временные интервалы. Здесь же добавляются сведения о датах проведения дойки, удое, параметрах молока.

Вкладка *«Графики»* представляет графический материал о животном. Также на графике могут отражаться период осеменения, запуска, отела, показатели качества молока и другая информация.

# **4. Задание для практического выполнения**

С учетом индивидуального задания преподавателя, выполнить один из вариантов индивидуального задания:

1. Произвести анализ одной из личных карточек животных.

2. Произвести добавление животного в стадо одним из возможных способов.

3. Произвести задание животного на отделение одним из возможных способов с учетом параметров на отделение, заданных преподавателем.

### **Контрольные вопросы**

1. Назовите обязательные элементы системы управления стадом.

- 2. Назовите назначение и основные вкладки меню СУС.
- 3. Какую информацию содержит журнал стада?
- 4. Основная информация личной карточки животного.
- 5. По каким параметрам возможно отделение животного?

### **Содержание отчета**

1. Выполнить схему с указанием составных элементов системы управления стадом.

2. Построить алгоритмы возможных способов отделения животного.

3. Построить алгоритмы для добавления нового животного и выведения коровы из стада.

### **Тема 6. ЦИФРОВЫЕ ТЕХНОЛОГИИ В СИСТЕМЕ ОПРЕДЕЛЕНИЯ УПИТАННОСТИ**

**Цель работы:** изучить назначение, принцип действия, функциональные возможности и использование систем определения упитанности животных.

**Материальное обеспечение:** мобильное приложение BCS Cowdition, методические указания.

### **Порядок выполнения работы:**

- 1. Изучить назначение, функциональные возможности систем определения упитанности животных.
- 2. Изучить принцип действия систем определения упитанности животных на базе программы BCS Cowdition.
- 3. Выполнить индивидуальное задание по указанию преподавателя по определению упитанности коровы.
- 4. Составить отчет по работе.

Время выполнения работы - 2 часа.

#### **Общие сведения**

В условиях интенсивного ведения скотоводства постоянный контроль состояния животных является необходимым условием их продуктивного долголетия.

Одним из ключевых показателей в таких условиях является состояние запасов жиров в теле животного. Эти запасы могут быть использованы для восполнения недополученной из кормов энергии. К примеру, у высокопродуктивных коров это происходит в начале лактации. В то же время, наличие слишком тучных (или слишком худых) коров оборачивается для хозяйства затратой средств от потери продуктивности, для восполнения затрат на лечение и других.

Индекс упитанности является важным показателем состояния здоровья, условий содержания и кормления, продолжительности жизни и репродуктивной способности животных. Слишком худые коровы или животные с избыточной живой массой часто болеют, у них отмечается задержка последа, субинволюция матки, эндометрит, мастит, кетоз, смещение сычуга, животные имеют низкие показатели воспроизводства и молочной продуктивности. Такие коровы выбывают из стада по причине выбраковки, вынужденного убоя или падежа.

Индекс упитанности коров - это балльная система оценки кондиций тела, которая отражает состояние жировых запасов в организме животного. Измеряется индекс в единицах с четвертями в классической системе от одного до пяти.

#### **1. Значение контроля упитанности и мероприятия по итогам его проведения**

Оценка упитанности является эффективным инструментом для контроля поступления энергии в организм, а также инструментом управления рисками, связанными с нарушением обмена веществ в организме животного, что особенно актуально в транзитный период (2-3 недели до и после отела).

Проводить оценку упитанности коров необходимо регулярно для того, чтобы отслеживать жировые запасы на каждой стадии лактации или в периоды сухостоя. В первую фазу сухостоя степень упитанности молочной коровы должна составлять 3-3,5 балла, а во вторую фазу сухостоя и непосредственно перед родами - 3-3,75 балла. Нетели, чтобы избежать осложнений при отеле и сохранить необходимый уровень потребления сухого вещества, должны иметь балл 3-3,25. Новотельные коровы в первый месяц лактации не должны терять более чем 0,75 балла упитанности, а также не более 1,5 баллов до первого осеменения.

Слишком быстрая потеря живой массы ухудшает воспроизводительные качества коровы, а также способствует развитию кетоза и жировому перерождению печени. К середине лактации балл упитанности с целью поддержания высокой молочной продуктивности и восстановления живой массы животного должен составлять 2,5-3,5 балла, на стадии завершения лактации - 3-3,5 б. Изменение упитанности в любой период лактации не должно быть более 1 балла.

Корова с низкой упитанностью, индекс которой равен 2 и ниже, снижает молочную продуктивность, весьма вяло проявляет охоту, часто развивается гипофункция яичников.

С другой стороны, корова с балами выше 4 тоже снижает молочную продуктивность, склонна к метаболическим заболеваниям, таким как кетоз второго типа, отмечаются репродуктивные нарушения.

Оценку упитанности молочной коровы рекомендуется проводить не менее 2-х раз в период сухостоя и 4-х раз в период лактации.

Компания DeLaval создала автоматическую систему оценки индекса упитанности животного. Камера системы определения упитанности коров BCS автоматически фотографирует и определяет балл упитанности молочных коров. Баллы оценки затем отправляются в программу управления стадом DeLaval DelPro™, где специалист зооветеринарной службы может проанализировать результаты индивидуально по каждой корове, группе или по стаду в целом.

В таблице 6 представлены рекомендуемые мероприятия по управлению упитанности коров в зависимости от результатов ее оценки.

Для упрощения и стандартизации оценки упитанности молочных коров компания «Bayer» разработала приложение BCS Cowdition. Данное приложение устанавливается на смартфон и определяет индекс упитанности животного, исключая погрешности, связанные с визуальной оценкой.

Полученная информация хранится и классифицируется в соответствии со стадией лактации и физиологического состояния коровы, что позволяет пользователям отслеживать и анализировать упитанность каждой головы или всего стада. Данные из приложения можно быстро импортировать в программы по управлению стадом.

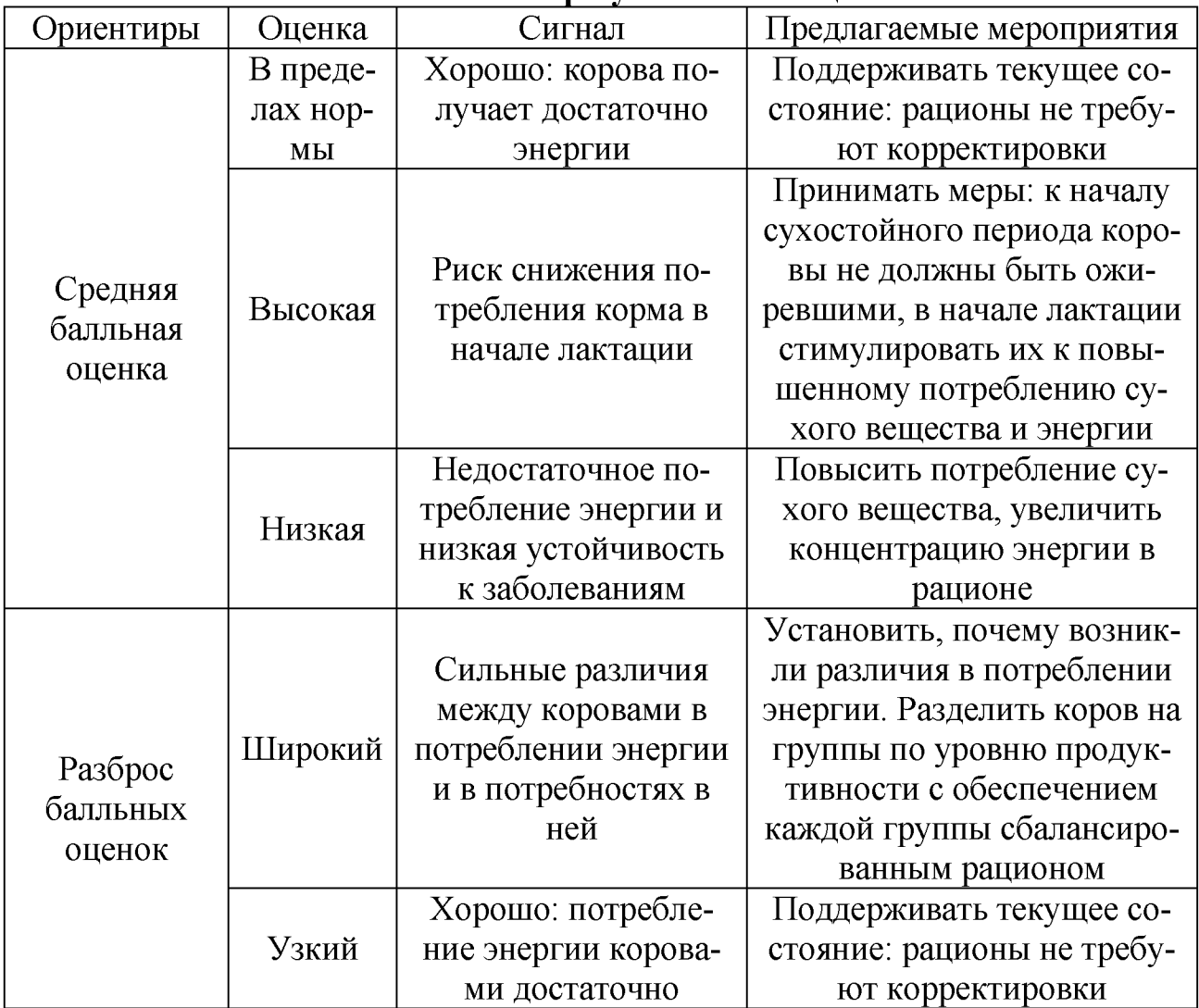

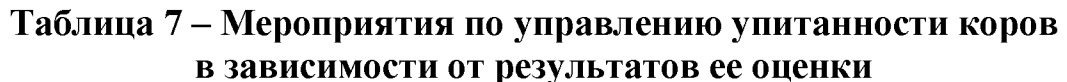

Приложение обладает интуитивным интерфейсом и не требует значительного времени на обучение персонала. Оно экономит время пользователя, записывая, храня и анализируя данные по измеренным индексам упитанности, помогая отслеживать показатели во времени. Специалист в любой момент может увидеть анализ данных по конкретному животному или целому стаду и принять соответствующее решение.

### **2. Особенности работы с приложением BCS Cowdition**

После установки приложения в нем необходимо зарегистрироваться, указав свой статус. Далее следует выбрать породу коров и определить оценочную шкалу (рисунок 26).

В настройках приложения возможно выбрать одну из 13 представленных пород крупного рогатого скота, среди которых указаны голштинская, джерсейская, красная комолая, бурая швицкая и другие.

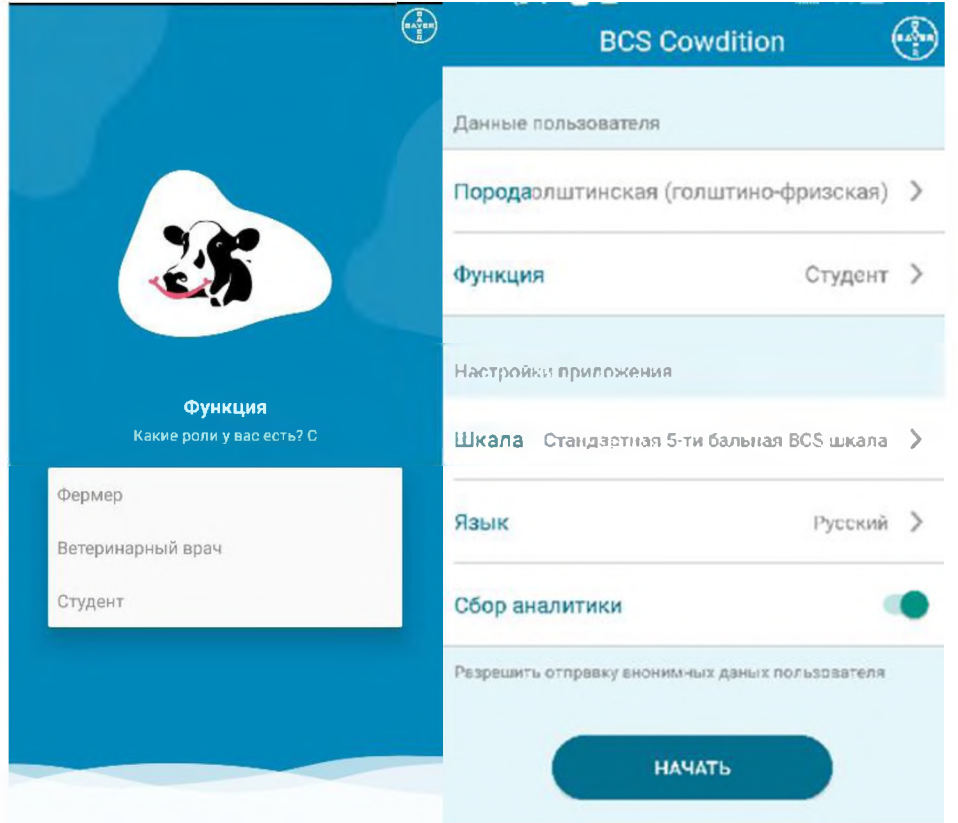

**Рисунок 26 - Страница регистрации в приложении BCS Cowdition**

В настройках приложения возможно выбрать одну из 13 представленных пород крупного рогатого скота, среди которых указаны голштинская, джерсейская, красная комолая, бурая швицкая и другие.

В программе предусмотрена опция формирования списка коров. Нажав на значок «+» открывается меню, где можно ввести номер коровы, ее кличку, дату рождения, принадлежность к стаду и породу (рисунок 27, а). Для сохранения данных необходимо нажать на соответствующую кнопку, расположенную внизу экрана. Все данные коровы хранятся в хронологическом порядке и могут быть прослежены в истории.

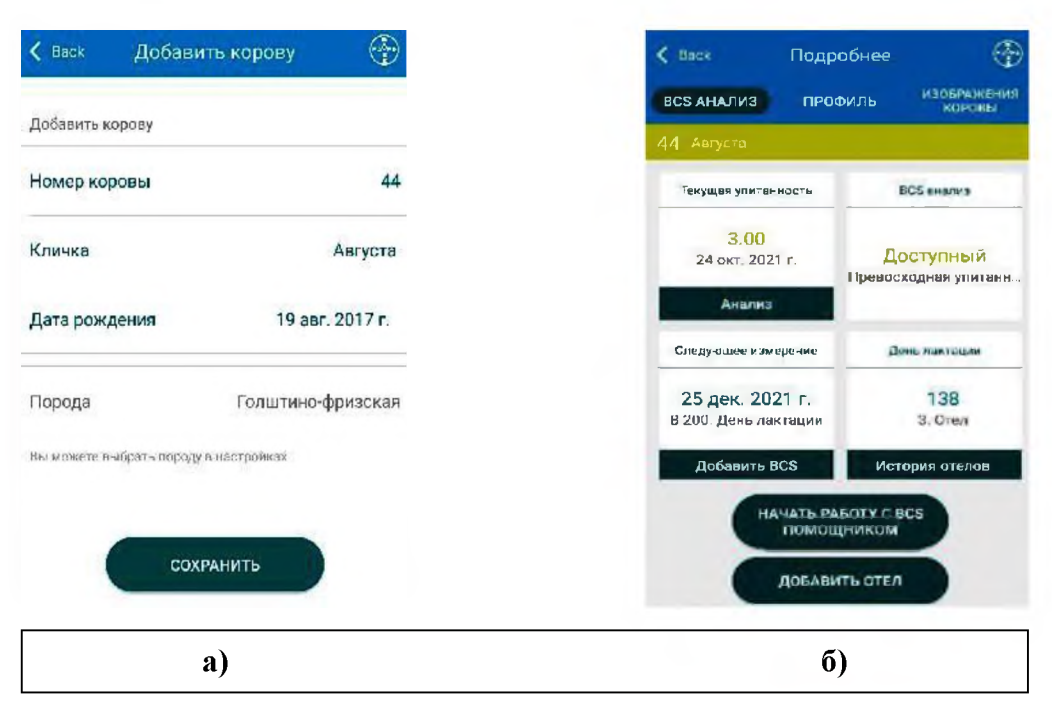

Рисунок 27 – Формирование стада и карточки коровы

После сохранения данных открывается карточка коровы, где указан балл текущей упитанности, его соответствие дню лактации, дата следующего замера, анализ упитанности (рисунок 27, б).

День лактации выставляется только после того, как вы введете дату отела. Карту можно редактировать или удалить.

#### 3. Порядок проведения измерения упитанности тела животного

Чтобы определить упитанность животного, требуется сделать фотографии его профиля. Для этого необходимо в личной карточке животного нажать на значок «Начать работу с BCS помощником». Запускается камера телефона с силуэтом коровы в центре (рисунок 28). Приставьте силуэт к задней части туловища коровы и сделайте снимок, нажав на значок фотоаппарата в кружке. Если возникают вопросы, то вверху экрана есть подсказка в виде знака вопроса.

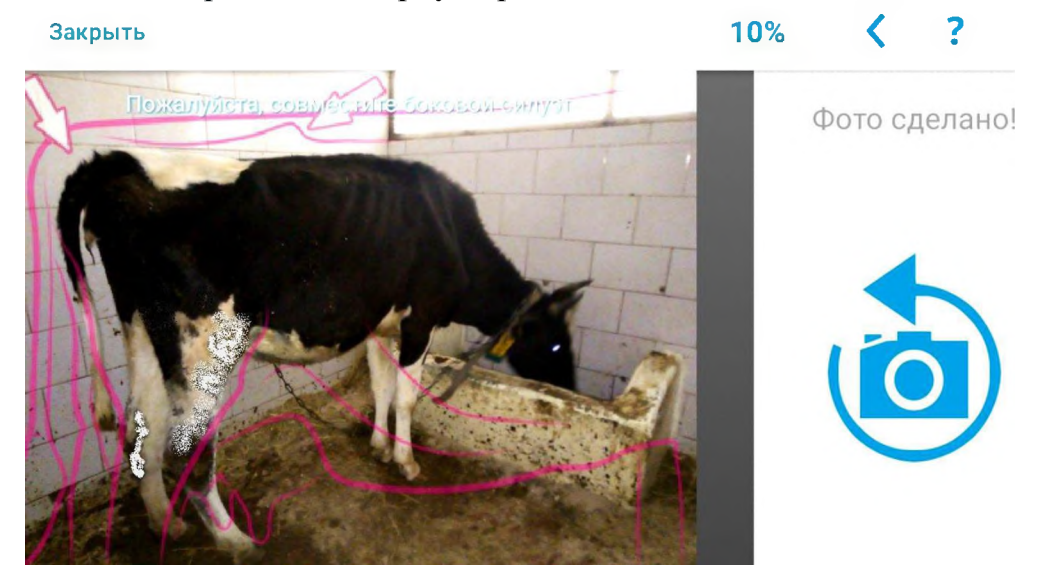

Рисунок 28 – Определение упитанности коровы

Когда снимок готов, нажмите на стрелочку в верхнем правом углу и переходите к следующей фотографии. На экране смартфона появляется значок с разнонаправленными стрелками, позволяющий сменить расположение силуэта животного.

После того как фотографии профиля коровы сделаны, можно переходить к оценке угла между маклаком, седалищным бугром и выступом тазобедренного сустава (рисунок 29).

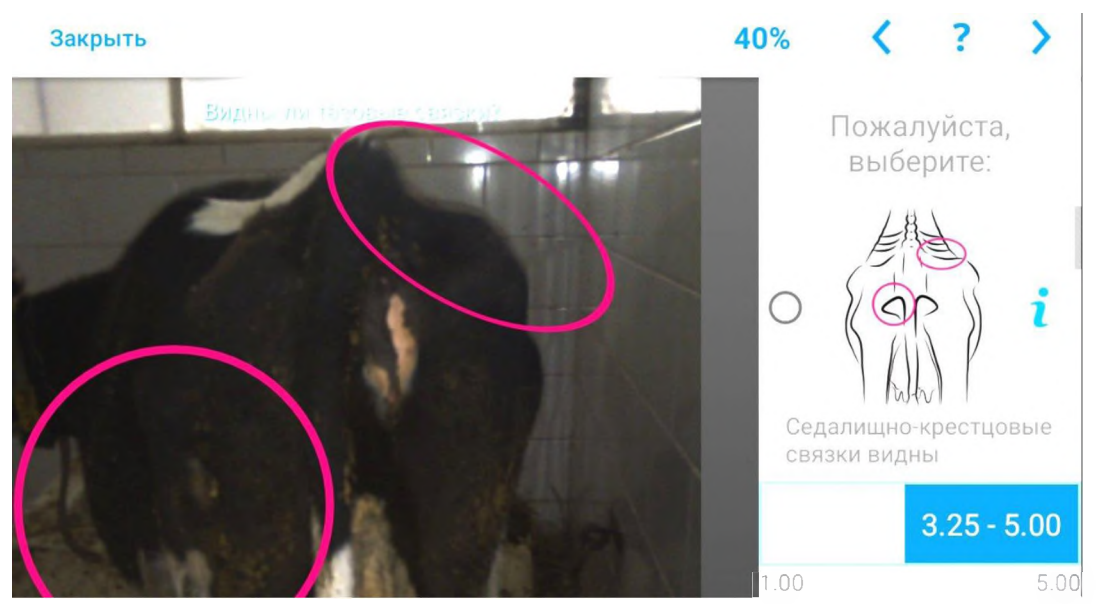

**Рисунок 29 - Оценка коровы по седалищно-крестцовым связкам**

Установив кривую по вышеперечисленным точкам, необходимо оценить выраженность крестцовых и хвостовых связок, выбрав из предложенных на экране картинок требуемую и отметив ее, нажав на кружок слева.

Результат оценки упитанности животного выводится на экран телефона после нажатия на стрелочку в верхнем правом углу (рисунок 30).

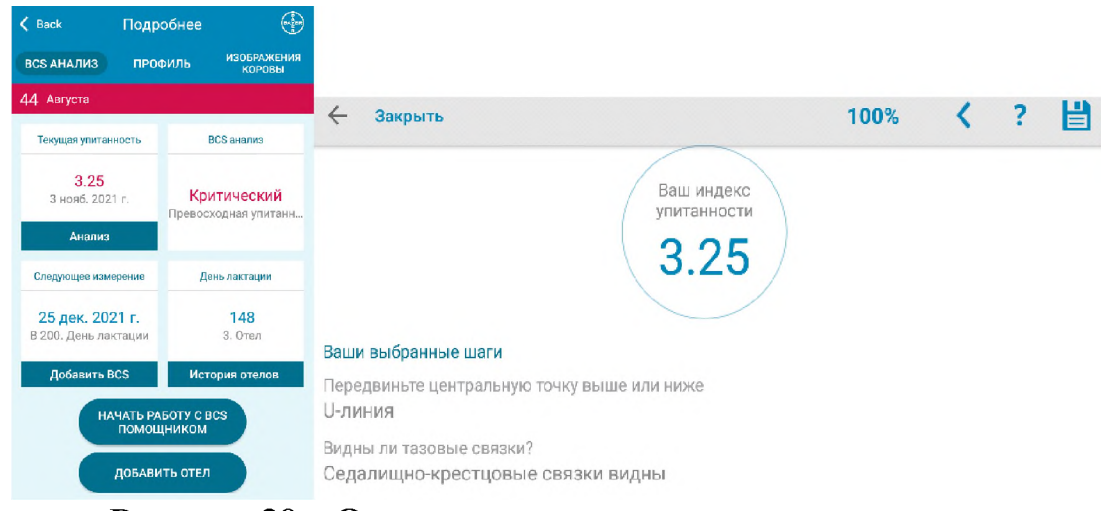

**Рисунок 30 - Окно оценки упитанности тела коровы**

Оценкой упитанности коров должны заниматься ответственные за кормление животных, ветеринарные врачи с выполнением в последующем корректирующих действий. Периодичность проведения оценки упитанности рекомендована на уровне не реже 4-5 раз в течение одной лактации.

После получения определенных навыков использования мобильного приложения, время для оценки упитанности одной коровы не превышает 10-15 секунд.

### **Контрольные вопросы**

1. Назовите значение определения упитанности коров.

2. Назовите пределы изменения упитанности и возможные мероприятия.

3. Какую информацию содержит журнал стада и отдельной коровы при внесении данных в приложение?

4. Назовите порядок проведения оценки упитанности коровы.

#### **Содержание отчета**

1. Привести основные сведения по значению оценки упитанности коров в стаде.

2. Провести регистрацию и внесение исходных данных по стаду и отдельным коровам.

3. Провести оценку упитанности коровы из числа представленных (при выезде на молочно-товарный комплекс или из числа находившихся в клинике).

### **Тема 7. РОБОТИЗИРОВАННОЕ КОРМЛЕНИЕ НА ПРИМЕРЕ ЭЛЕКТРИФИЦИРОВАННЫХ РАЗДАТЧИКОВ КОРМОВ**

**Цель работы:** изучить назначение, общее устройство, функциональные возможности и особенности работы роботизированных раздатчиков кормов.

**Материальное обеспечение:** плакаты, видеофильмы, методические указания роботизированных раздатчиков кормов для крупного рогатого скота.

#### **Порядок выполнения работы:**

- 1. Изучить назначение и технические характеристики роботизированных систем кормления крупного рогатого скота.
- 2. Изучить виды, устройство и принципы работы роботовкормораздатчиков.
- 3. Изучить принципы работы автоматизированной системы кормления Vector фирмы «Lely», Triolet.
- 4. Составить отчет по работе.

Время выполнения - 2 часа.

### **Общие сведения**

Известно, что процесс приготовления и выдачи полнорационных кормовых смесей является сложной биотехнической целенаправленной системой «человек-корм-машина-животное». В центре этой системы стоит животное с его потребностями в питательных веществах для получения планируемой продуктивности, которые должны быть удовлетворены определенным набором кормов и кормовых добавок.

В то же время приготовление и раздача кормовых смесей на животноводческих фермах являются процессами энерго- и трудоемкими, требующими значительных дополнительных затрат на строительство кормоцехов, приобретение и использование машин и оборудования.

### **1. Назначение, классификация и отдельные примеры роботизированных систем кормления крупного рогатого скота**

Методика кормления и используемое оборудование варьируются в зависимости от типа содержания коров на ферме (привязного и беспривязного). Однако принципы систем роботизированного кормления обычно одни и те же и их можно разделить на следующие четыре категории: ручной режим кормления концентратами, автоматизированное кормление концентратами, полный смешанный рацион и частично смешанный рацион. В целом классификация роботизированных систем кормления может быть представлена в следующем виде (рисунок 31).

Кормление в доильном зале осуществляется с помощью кормораздатчика с ручной или автоматической идентификацией. Кормораздаточные устройства

для кормления вне доильного зала требуют автоматизированной идентификации (транспондеры). Молочные хозяйства с длительным пастбищным периодом иногда предпочитают скармливать все концентраты в доильном зале. Недостатком этого метода является то, что поедание больших рационов требует много времени, что отрицательно сказывается на здоровье животного. Альтернативой этому методу является использование кормораздатчиков для кормления вне доильного зала круглый год и загон животных в коровник на пару часов перед тем, как выпустить их снова на пастбище.

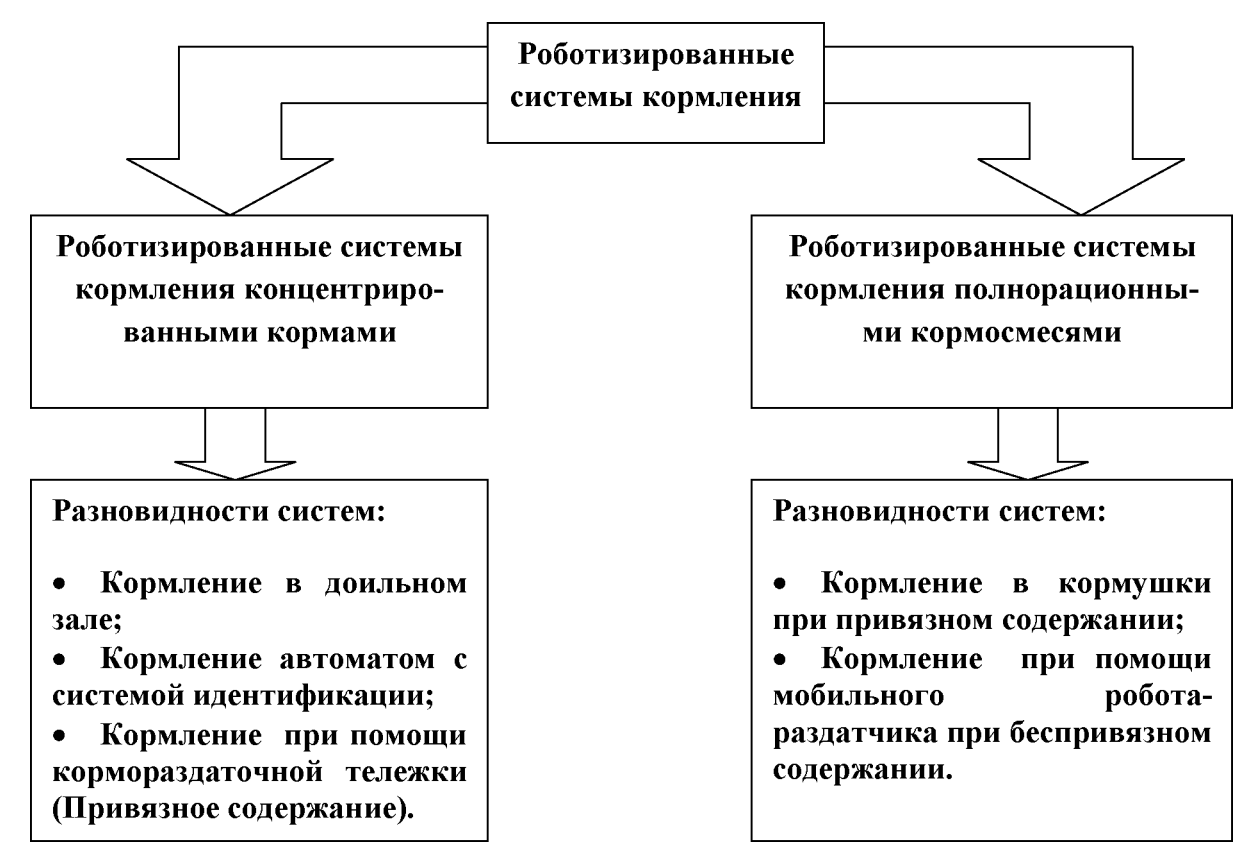

**Рисунок 31 - Классификация систем роботизированного кормления**

При кормлении вне доильного зала или использовании рельсовой кормораздаточной тележки можно успешно использовать методику кормления с учетом физиологического состояния и продуктивности животного. Рацион каждой коровы программируется индивидуально. Когда корова входит на кормораздаточный пункт, система идентифицирует ее и выдает нужное количество корма.

В зависимости от состава, функциональных возможностей и конструктивного исполнения входящих в системы технических средств, применяются в основном две технологические схемы кормления животных. В соответствии с одной из них, приготовление и раздача кормосмеси осуществляются разными техническими средствами. Для приготовления кормосмесей в этом случае, как правило, используют уже традиционные смесители-кормораздатчики в стационарном исполнении с приводом от электродвигателя или вала отбора мощности трактора. Однако для приготовления и раздачи сбалансированных по питательности кормосмесей также разработаны и роботизированные системы.

В основном применение нашли кормосмесители с вертикальными рабочими органами в бункере машины, количество их зависит от требуемого объема приготавливаемой кормосмеси. Загрузочные устройства выполнены в виде различных транспортеров. Раздача приготовленной кормосмеси выполняется подвесным кормораздатчиком бункерного типа. В другом случае приготовление кормосмеси (дозирование и смешивание предварительно измельченных кормов) и ее раздача осуществляются подвесным кормораздатчиком бункерного типа с расширенными функциональными возможностями (благодаря наличию систем электронного взвешивания и смешивания).

Подвесные кормораздатчики совершают запрограммированные многократные перемещения по монорельсу (закреплен в верхней части помещения) вдоль боксов для содержания животных. При движении по нему автоматически производится выдача полнорационных кормов через выгрузной патрубок или раздаточный транспортер непосредственно в общую кормушку или на кормовой стол.

Процессом раздачи кормов, в зависимости от выбранной программы кормления и введенных исходных данных, управляет бортовой компьютер, который может иметь набор базовых функций: выдача суточного рациона, режимы наращивания или снижения нормы выдачи кормов и режим расчетного потребления корма на конкретную корову. Помимо управления компьютер выполняет и ряд расчетных функций: суммирует фактический расход кормов и выдает статистические данные о потреблении коровами различных кормов. С учетом расширения функций менеджмента дойного стада современные модели подвесных кормораздатчиков снабжаются новыми компьютерными системами, обеспечивающими ведение для каждого животного так называемого «календаря коровы». Им предусматриваются контроль кормления, продуктивности, периода лактации, физиологического состояния и расчет кормового рациона каждого конкретного животного.

Технические возможности выпускаемых кормораздатчиков позволяют реализовать как индивидуальное, так и групповое кормление, в зависимости от системы содержания животных. Система содержания животных, а также наличие постоянного места для коровы или смена ее месторасположения в стойлах влияют на способы решения поставленной задачи. Так, при привязном содержании и наличии постоянного месторасположения коровы в конкретном боксе подвесные кормораздатчики способны обеспечить индивидуальную выдачу кормосмеси точно в соответствии с надоем и физиологическим состоянием лактирующей особи. В этом случае остановка кормораздатчика для выдачи кормосмеси конкретной особи обеспечивается с помощью специальных меток на монорельсе или датчиков, установленных над кормушками.

### 2. Операции для автоматизированного выполнения технологических операций роботом-раздатчиком Triomatic

Процесс приготовления и раздачи кормов системой автоматического кормления выполняется в виде последовательных операций комплексом машин, которые удобно рассмотреть отдельно.

Операция подготовки кормов и загрузки. В состав автоматизированных систем входят не только одна из 3 модификаций кормораздатчиков, но и одна из кормовых кухонь:

- для рассыпного корма;
- корм в блоках (европейский вариант);
- спрессованный корм разных форм.

В подготовке кормов к скармливанию участвует четыре возможных электронных блока управления:

1. Triomatic T10. Направлен на управление силосными башнями и системами выдачи корма сторонних производителей. Не влияет на качество подготавливаемого корма, а позволяет загрузить его нужное количество.

2. Triomatic T20. Может иметь емкость от 7 до 52 м<sup>3</sup>, способна объединять в себе несколько емкостей. В каждой из емкостей может быть 1-3 вертикальных шнека. Кухня может работать с любыми видами кормов, но используется предпочтительно при монокормлении.

3. Triomatic T30. Использует несколько бункеров для корма с учетом количества компонентов (рисунок 32).

4. Triomatic T40. Система может сочетать в себе несколько кормокухонь. В максимальной комплектации может включать в себя бункеры для выдачи: волокнистых сочных и грубых кормов; жидких компонентов, включая субпродукты (солод, жом и др.); минеральных компонентов.

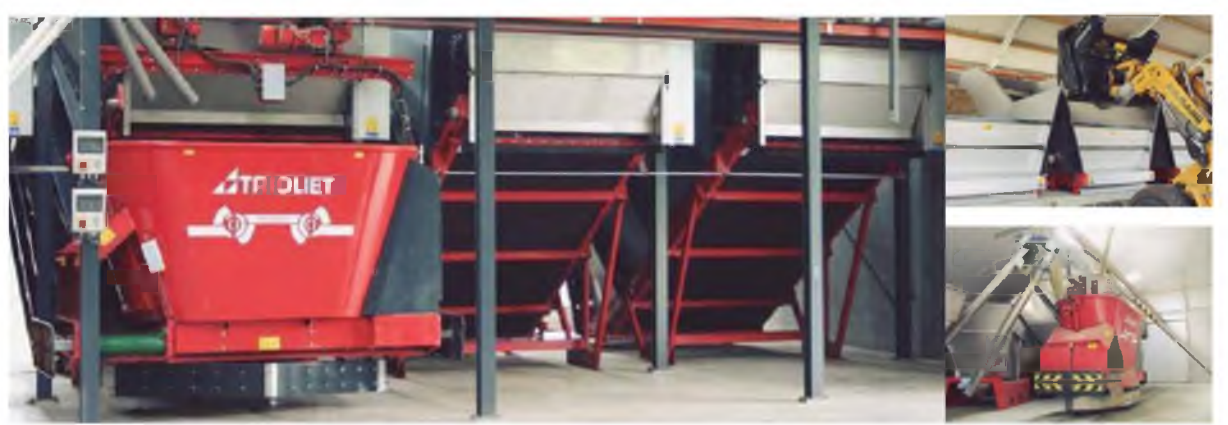

Рисунок 32 - Помещение кормовой кухни Triomatic T30

Кормокухня Triomatic T40 может быть подключена к программному обеспечению других производителей (к примеру, DeLaval DelPro, TFM Tracker). Это позволяет повысить эффективность использования кормов за счет отслеживания цепочки «запланировано-загружено-реально потреблено». В случае отсутствия контроля возможные потери могут достигать до 20 %.

**Операция смешивания.** Каждый кормораздатчик оснащен двумя вертикальными шнеками. С учетом геометрической формы рабочей камеры при перемешивании создается два разнонаправленных потока - горизонтальный и вертикальный, что позволяет получить качественную однородную кормосмесь (рисунок 33).

После загрузки всех компонентов смеси, кормораздатчик занимает положение на выезде из кормокухни и работает в режиме перемешивания в течение 10-15 минут.

**Операция раздачи.** Подбор модификации кормораздатчика проводится с учетом особенностей содержания животных, оборудования кормово- година советания со советания кормовостола.

Особенности выбора модификаций кормораздатчиков Triomatic:

1. Модификация HP 2 300: кормовой стол, любые виды кормушек, необходимость использования для подстилки соломы. Возможно использование для зданий с различной высотой въездных ворот. **Рисунок 33 - Рабочие органы Triomix**

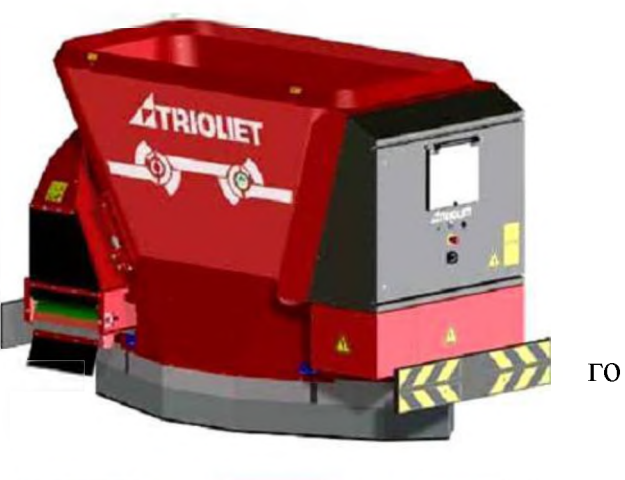

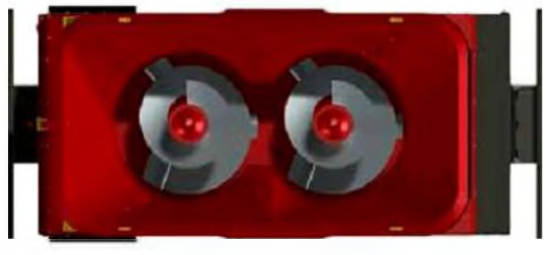

2. Модификация WP 2 300: работа на кормовых столах шириной до 5 м.

Привод раздатчика обеспечивается за счет получения энергии от шинопровода. За счет функции смещения машина имеет возможность отклоняться от центра кормового стола на 1 м в каждую сторону.

3. Модификация WP 2 250: для обслуживания комплексов с несколькими зданиями, где требуются переезды между ними.

Привод кормораздатчика производится от встроенной батареи. Пополнение заряда осуществляется по мере необходимости при визите машины в кормовую кухню для загрузки бункера за счет подключения к шинопроводу.

Все модификации оборудованы ленточными транспортерами с выдачей кормовой смеси на 2 стороны.

Одновременно с раздачей кормораздатчики выполняют перемещение несъеденных остатков на кормовом столе ближе к животным. Это выполняют установленные клинообразно шиберные доски.

### **3. Электронные индикаторы обеспечения программного обеспечения робота-раздатчика Triomatic**

Программное обеспечение TFM Tracker позволяет обеспечить взаимосвязь робота-кормораздатчика с кормовой кухней на всех этапах работы. Возможности системы представлены на рисунке 34.

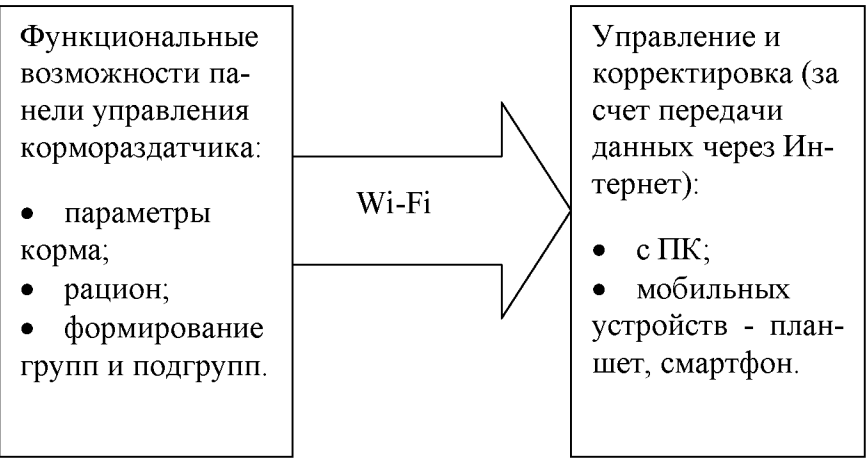

**Рисунок 34 - Схема управления кормовой кухней**

Возможность корректировать условия для приготовления кормосмеси для подгрупп важна для дойного стада с учетом групп животных, для откормочных предприятий по производству говядины на уровне отдельных подгрупп.

Обеспечение автоматизированных операций возможно за счет использования целого ряда индикаторов и электронных устройств:

1. Система взвешивания Triotronic. Электронные весы представлены несколькими цилиндрическими датчиками веса (от 3 до 5 в зависимости от модификации), что обеспечивает высокую точность измерений.

2. Весовой индикатор. По умолчанию устройство представлено индикатором Triomatic 2810V с жидкокристаллическим дисплеем для отображения суммарной нагрузки. Функционал индикаторы и программное обеспечение позволяют контролировать массу каждого загружаемого компонента и предупреждать оператора подачей звукового сигнала. Корректировать рационы, контролировать загрузку корма с учетом каждой группы возможно прямо при выполнении операций загрузки.

3. Приложения дистанционного контроля. По желанию заказчика кормораздатчик-смеситель, роботизированный смеситель-раздатчик могут быть оснащены оборудованием удаленного контроля: контролировать показания весоизмерительной системы, включая контроль соблюдения рационов, массу загрузки отдельных компонентов.

Формирование групп и рационов для них производится непосредственно на панели управления роботом-раздатчиком.

Программное обеспечение (ПО) TFM Tracker имеет несколько версий исполнения:

1. TFM Beef Tracker. ПО предназначено для хозяйств с мясным направлением деятельности. Предусмотрена автоматическая регулировка рационов с отображением в виде диаграмм, составлением отчетов в режиме реального времени.

2. TFM Tracker Dairy. ПО предназначено для хозяйств молочного направления. Предполагается планирование различных рационов с контролем показателей: загруженное и съеденное количество корма, потребление сухого вещества. В последующем ПО легко расширяется до версий Lite, Pro или Pro<sup>+.</sup>

Система автоматического кормления - кормовая кухня, робот-раздатчик легко адаптируется для использования в хозяйствах других направлений - козоводство, овцеводство.

#### **4. Автоматизированная пастбищная система**

Одним из эффективных способов снижения себестоимости молока за счет уменьшения издержек на корма является использование для кормления животных пастбищ. Однако выпас коров на обычном пастбище ведет к низкой эффективности использования кормовых ресурсов из-за вытаптывания и загрязнения фекалиями определенной части угодий.

Наиболее целесообразно для выпаса коров использовать так называемые «фронтальные» пастбища (в виде фронтальной полосы). Ограничение участка со свежей порцией растительного корма под скармливание его животным на таком пастбище осуществляется с использованием электроизгородей. Это позволяет значительно повысить эффективность использования кормовых ресурсов пастбища, однако существенно увеличивает затраты труда, так как перестановку электроизгороди на новый участок пастбища необходимо осуществлять вручную.

Для сведения затрат ручного труда к минимуму при выпасе коров на «фронтальном» пастбище фирма «Lely» разработала автоматическую пастбищную систему Voyager - своеобразную мобильную электроизгородь. Система состоит из двух мобильных роботов, соединенных токопроводящей проволокой (электроизгородью), которая ограничивает участок для выпаса животных (рисунок 35).

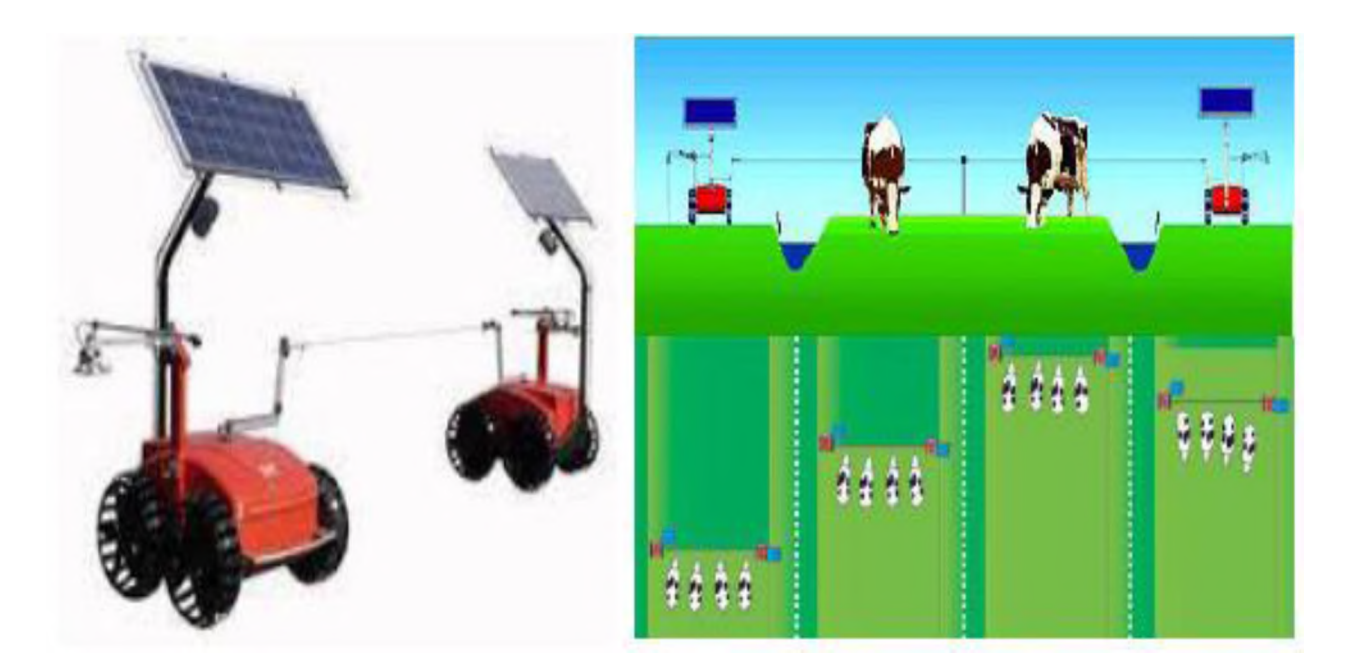

**Рисунок 35 - Автоматическая пастбищная система Voyager фирмы «Lely» со схемой выпаса**

Перемещаясь в автоматическом режиме на определенные расстояния через установленные промежутки времени по обе продольные стороны «фронтального» пастбища, роботы освобождают при этом каждый раз новый участок для скармливания его коровам. За счет постоянного доступа животных к свежим порциям травы значительно снижается их конкуренция. Поэтому стадо находится в спокойном состоянии и снижения продуктивности коров из-за стрессовых ситуаций не происходит. Это позволяет использовать систему Voyager в течение всего дня и на больших пастбищах, кроме того, и для побуждения для возвращения животных с пастбища обратно на ферму.

Автономная работа обеспечивается за счет оснащения каждого из роботов фотоэлектрической панелью и аккумулятором (напряжение 12 В, емкость 110 А-ч). Каждый из роботов оснащен системой управления, устройством для натяжения токопроводящего провода (электроизгороди), которое позволяет при изменении расстояния между роботами высвобождать необходимую длину провода или наматывать на барабан его излишки, приводом с четырьмя ведущими колесами специальной конструкции, которая обеспечивает хорошее сцепление с поверхностью пастбища и исключает их проскальзывание и засорение, следящим устройством для обеспечения движения робота параллельно направляющей продольной проволоки на определенном расстоянии от нее (около 50 см), шоковым устройством, удерживающим животных на определенном расстоянии от робота, устройством Bluetooth.

Режим движения роботов (расстояние и временные интервалы между перемещениями) программируется оператором, в зависимости от размера стада коров, ширины «фронтального» пастбища и используемого кормового рациона. Согласованные перемещения роботов обеспечиваются за счет аналогичности программного обеспечения каждого из них, идентичности программируемых режимов работы, устройства Bluetooth (с его использованием постоянно поддерживается связь между роботами) и возможности дистанционного управления (портативным устройством Т-link-Voyager) одним из роботов.

Габаритные размеры роботов –  $1230\times1310\times2150$  мм, масса первого (включая барабан и провод) – 173 кг, второго (с шоковым прибором) – 167 кг.

Животноводство - наиболее сложная и трудоемкая область сельскохозяйственного производства. В последнее время для повышения эффективности выполнения основных технологических операций все большее применение находят интенсивные технологии в животноводстве. Одним из наиболее перспективных направлений является роботизация, открывающая новые возможности для развития высокодоходного животноводства в хозяйствах различных форм собственности и делающая этот вид бизнеса более привлекательным для инвестиций.

Применение роботизации технологических процессов в животноводстве позволяет существенно повысить качество продукции и значительно сократить ручной труд на предприятиях.

### **Контрольные вопросы**

1. Назовите технические характеристики и преимущества роботизированных систем кормления крупного рогатого скота.

2. Какие виды роботов-кормораздатчиков известны, и как они применяются для кормления животных?

3. Назовите отличительные особенности выполнения отдельных операций автоматизированной системы кормления Triolet.

4. Опишите работу современной автоматизированной пастбищной системы. Оцените ее эффективность.

#### **Содержание отчета**

1. Назвать преимущества роботизированных систем кормления крупного рогатого скота.

2. Описать конструктивное исполнение различных видов роботовкормораздатчиков.

3. Изложить технологический процесс работы автоматизированной системы кормления Triolet.

4. Описать принцип весового дозирования автоматизированной системы кормления Triolet.

5. Описать принцип работы автоматизированной пастбищной системы для кормления крупного рогатого скота.

### **Список литературы**

- 1. Механизация в животноводстве : учебное пособие для студентов высших учебных заведений по специальностям 1-74 03 01 «Зоотехния», 1 74 03 02 «Ветеринарная медицина» и слушателей ФПК и ПК / А. В. Гончаров [и др.]. - Витебск : ВГАВМ, 2019. - 265 с.
- 2. Получение и первичная обработка молока в условиях молочнотоварных ферм и комплексов : монография / В. И. Шляхтунов [и др.]. - Витебск : ВГАВМ, 2019. - 136 с.
- 3. Руководство по эксплуатации программного обеспечения модуля управления доением «Майстар» / ОДО «Полиэфир». - 2015.
- 4. Triomatic. Системы автоматического кормления [Электронный ресурс]. - Режим доступа: <https://goo-gl.ru/6mI5>. - Дата доступа: 11.11.2021.
- 5. Учебный фильм: «Робот-кормораздатчик Triomatic Triolet», продолжительность 5,50 мин.

# **КАФЕДРА ТЕХНОЛОГИИ ПРОИЗВОДСТВА ПРОДУКЦИИ И МЕХАНИЗАЦИИ ЖИВОТНОВОДСТВА УО ВГАВМ**

Кафедра механизации сельского хозяйства (в настоящее время кафедра технологии производства продукции и механизации животноводства) при Витебском ветеринарном институте была создана в 1933 г.

Первым заведующим кафедрой был Скребнев К.Ф. Затем в разные годы кафедру возглавляли: доцент Крашенинников А.А. (1952-1973 гг.), доцент Лабурдов В.Г. (1973-1978 гг.), доцент Садовский М.Ф. (1978-1998 гг.), профессор Шляхтунов В.И. (1998-2006 гг.), доцент Карпеня М.М. (с 2006-2014 гг.), доцент Подрез В.Н. (с 2014 г. по настоящее время).

В настоящее время на кафедре работают 15 преподавателей: 1 профессор, 10 доцентов, 3 старших преподавателя и 1 ассистент.

Большое внимание уделяется учебно-методической и научноисследовательской работе. За последние 5 лет сотрудниками кафедры разработано и издано 5 учебных пособий с грифом министерства образования РБ и свыше 60 учебно-методических пособий. Опубликовано более 120 научных статей и тезисов, 5 монографий, 12 рекомендаций производству республиканского и областного уровней, 2 технических условия, 3 инструкции на применение препаратов и добавок, получено 7 патентов на изобретение. За последние 5 лет подготовлено и успешно защищено 1 докторская, 4 кандидатские и 3 магистерские диссертации.

Сотрудники кафедры проводили научные исследования в рамках программ: импортозамещения, Республиканского фонда фундаментальных исследований, Союзного государства, инновационного фонда Витебского облисполкома.

При кафедре функционирует аккредитованная лаборатория по оценке качества молока.

Активно ведется научно-исследовательская работа студентов. В кружке студенческого научного общества в течение учебного года занимаются 70-75 студентов. По результатам научных исследований ежегодно защищается 40-50 дипломных работ.

Сотрудники кафедры оказывают большую практическую помощь сельскохозяйственным организациям Республики Беларусь по вопросам направленного выращивания ремонтного молодняка крупного рогатого скота, технологии производства молока и говядины, качества производимой продукции, эксплуатации доильномолочного оборудования, охраны труда и др.

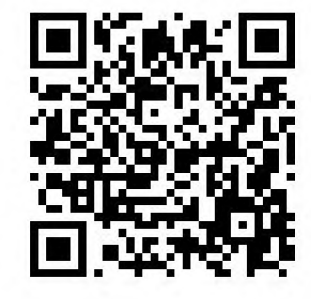

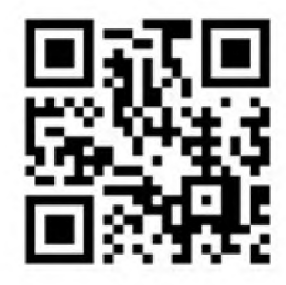

#### **тел: 8 0212 48-17-53**

#### **E-mail: [technoysaym@ysaym.by](mailto:technoysaym@ysaym.by) (кафедра технологии)**

Учебное издание

**Таркановский** Игорь Николаевич, **Г ончаров** Александр Владимирович, **Истранин** Юрий Владимирович и др.

### **ЦИФРОВЫЕ ТЕХНОЛОГИИ В ЖИВОТНОВОДСТВЕ. АВТОМАТИЗИРОВАННЫЕ И ИНФОРМАЦИОННЫЕ СИСТЕМЫ УПРАВЛЕНИЯ ПРОЦЕССАМИ КОРМЛЕНИЯ, ДОЕНИЯ И СОДЕРЖАНИЯ ЖИВОТНЫХ**

Учебно-методическое пособие

Ответственный за выпуск В. Н. Подрез Технический редактор О. В. Луговая Компьютерный набор И. Н. Таркановский Компьютерная верстка Е. В. Морозова Корректоры Т. А. Никитенко, Е. В. Морозова

Подписано в печать 21.03.2022. Формат 60x84 1/16. Бумага офсетная. Ризография. Усл. печ. л. 4,25. Уч.-изд. л. 2,49. Тираж 60 экз. Заказ 2234.

Издатель и полиграфическое исполнение: учреждение образования «Витебская ордена «Знак Почета» государственная академия ветеринарной медицины». Свидетельство о государственной регистрации издателя, изготовителя, распространителя печатных изданий № 1/ 362 от 13.06.2014. ЛП №: 02330/470 от 01.10.2014 г. Ул. 1-я Доватора, 7/11, 210026, г. Витебск. Тел.: (0212) 48-17-82. E-mail: [rio@vsavm.by](mailto:rio@vsavm.by) http://www.vsavm.by